### aludu CISCO.

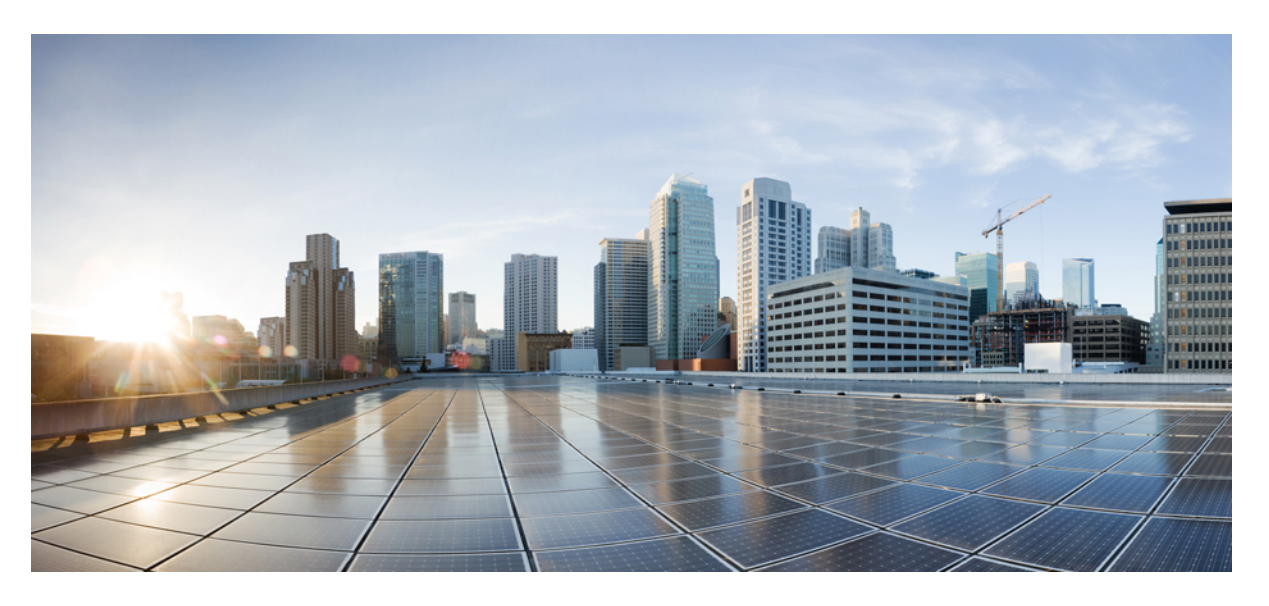

## **Guide d'installation matérielle des appliances Cisco Firepower 1010**

**Première publication :** 24 juillet 2019 **Dernière modification :** 22 mars 2023

### **Americas Headquarters**

Cisco Systems, Inc. 170 West Tasman Drive San Jose, CA 95134-1706 USA http://www.cisco.com Tel: 408 526-4000 800 553-NETS (6387) Fax: 408 527-0883

THE SPECIFICATIONS AND INFORMATION REGARDING THE PRODUCTS IN THIS MANUAL ARE SUBJECT TO CHANGE WITHOUT NOTICE. ALL STATEMENTS, INFORMATION, AND RECOMMENDATIONS IN THIS MANUAL ARE BELIEVED TO BE ACCURATE BUT ARE PRESENTED WITHOUT WARRANTY OF ANY KIND, EXPRESS OR IMPLIED. USERS MUST TAKE FULL RESPONSIBILITY FOR THEIR APPLICATION OF ANY PRODUCTS.

THE SOFTWARE LICENSE AND LIMITED WARRANTY FOR THE ACCOMPANYING PRODUCT ARE SET FORTH IN THE INFORMATION PACKET THAT SHIPPED WITH THE PRODUCT AND ARE INCORPORATED HEREIN BY THIS REFERENCE. IF YOU ARE UNABLE TO LOCATE THE SOFTWARE LICENSE OR LIMITED WARRANTY, CONTACT YOUR CISCO REPRESENTATIVE FOR A COPY.

The Cisco implementation of TCP header compression is an adaptation of a program developed by the University of California, Berkeley (UCB) as part of UCB's public domain version of the UNIX operating system. All rights reserved. Copyright © 1981, Regents of the University of California.

NOTWITHSTANDING ANY OTHER WARRANTY HEREIN, ALL DOCUMENT FILES AND SOFTWARE OF THESE SUPPLIERS ARE PROVIDED "AS IS" WITH ALL FAULTS. CISCO AND THE ABOVE-NAMED SUPPLIERS DISCLAIM ALL WARRANTIES, EXPRESSED OR IMPLIED, INCLUDING, WITHOUT LIMITATION, THOSE OF MERCHANTABILITY, FITNESS FOR A PARTICULAR PURPOSE AND NONINFRINGEMENT OR ARISING FROM A COURSE OF DEALING, USAGE, OR TRADE PRACTICE.

IN NO EVENT SHALL CISCO OR ITS SUPPLIERS BE LIABLE FOR ANY INDIRECT, SPECIAL, CONSEQUENTIAL, OR INCIDENTAL DAMAGES, INCLUDING, WITHOUT LIMITATION, LOST PROFITS OR LOSS OR DAMAGE TO DATA ARISING OUT OF THE USE OR INABILITY TO USE THIS MANUAL, EVEN IF CISCO OR ITS SUPPLIERS HAVE BEEN ADVISED OF THE POSSIBILITY OF SUCH DAMAGES.

Any Internet Protocol (IP) addresses and phone numbers used in this document are not intended to be actual addresses and phone numbers. Any examples, command display output, network topology diagrams, and other figures included in the document are shown for illustrative purposes only. Any use of actual IP addresses or phone numbers in illustrative content is unintentional and coincidental.

All printed copies and duplicate soft copies of this document are considered uncontrolled. See the current online version for the latest version.

Cisco has more than 200 offices worldwide. Addresses and phone numbers are listed on the Cisco website at www.cisco.com/go/offices.

The documentation set for this product strives to use bias-free language. For purposes of this documentation set, bias-free is defined as language that does not imply discrimination based on age, disability, gender, racial identity, ethnic identity, sexual orientation, socioeconomic status, and intersectionality. Exceptions may be present in the documentation due to language that is hardcoded in the user interfaces of the product software, language used based on standards documentation, or language that is used by a referenced third-party product.

Cisco and the Cisco logo are trademarks or registered trademarks of Cisco and/or its affiliates in the U.S. and other countries. To view a list of Cisco trademarks, go to this URL: <https://www.cisco.com/c/en/us/about/legal/trademarks.html>. Third-party trademarks mentioned are the property of their respective owners. The use of the word partner does not imply a partnership relationship between Cisco and any other company. (1721R)

© 2019-2023 Cisco Systems, Inc. Tous droits réservés.

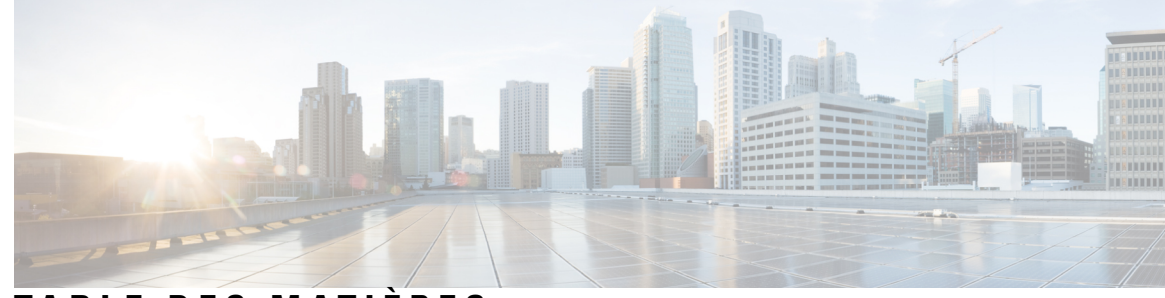

## **T ABLE DES M A TIÈRES**

### **CHAPITRE 1 [Présentation](#page-4-0) 1**

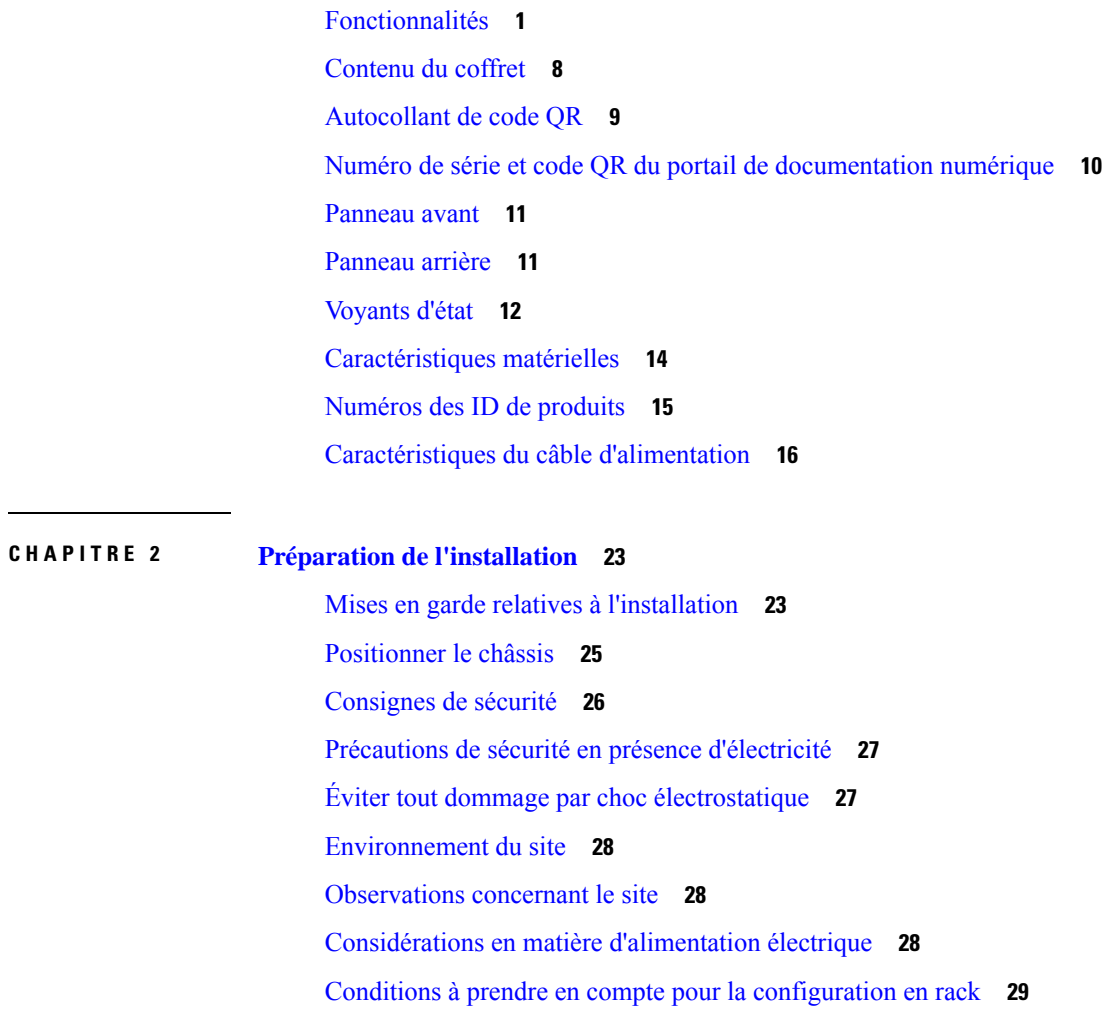

### **CHAPITRE 3 [Monter](#page-34-0) le châssis 31**

Déballer et [inspecter](#page-34-1) le châssis **31** [Montage](#page-35-0) du châssis sur un bureau **32**

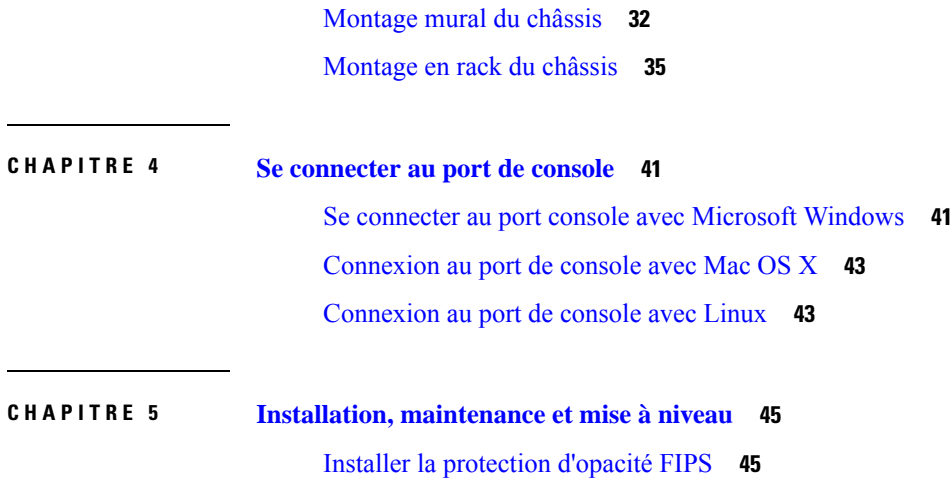

 $\blacksquare$ 

 $\mathbf I$ 

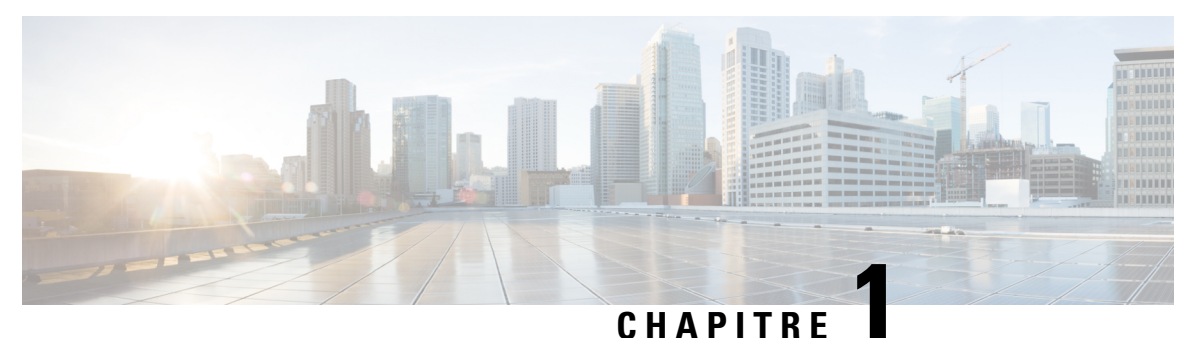

# <span id="page-4-0"></span>**Présentation**

- [Fonctionnalités,](#page-4-1) à la page 1
- [Contenu](#page-11-0) du coffret, à la page 8
- [Autocollant](#page-12-0) de code QR, à la page 9
- Numéro de série et code QR du portail de [documentation](#page-13-0) numérique, à la page 10
- [Panneau](#page-14-0) avant, à la page 11
- [Panneau](#page-14-1) arrière, à la page 11
- [Voyants](#page-15-0) d'état, à la page 12
- [Caractéristiques](#page-17-0) matérielles, à la page 14
- [Numéros](#page-18-0) des ID de produits, à la page 15
- [Caractéristiques](#page-19-0) du câble d'alimentation, à la page 16

## <span id="page-4-1"></span>**Fonctionnalités**

Les appliances Cisco Firepower 1010 et 1010E sont des appliances de sécurité réseau compactes de la gamme Cisco Firepower. Firepower 1010 est pris en charge à partir de Firepower Threat Defense (FTD) version 6.4 et ASA version 9.12. La prise en charge de l'alimentation PoE+ et du commutateur L2 a été ajoutée à partir de la version FTD 6.5 et de la version ASA 9.13. Le modèle 1010E sans PoE+ est pris en charge dans Secure Firewall Threat Defense version 7.2.3 et Secure Firewall ASA version 9.18.2.

Consultez le Guide de [compatibilité](https://www.cisco.com/c/en/us/td/docs/security/firepower/compatibility/firepower-compatibility.html) de Cisco Firepower, qui explique comment assurer la compatibilité logicielle et matérielle de Cisco Firepower, notamment la configuration requise du système d'exploitation et de l'environnement d'hébergement pour chaque version Firepower prise en charge.

Pour obtenir la liste des ID de produits (PID) associés aux appliances Firepower 1010 et 1010E, reportez-vous à la rubrique [Numéros](#page-18-0) des ID de produits, à la page 15.

La figure suivante présente les appliances Firepower 1010 et 1010E.

### **Illustration 1 : Cisco Firepower 1010 et 1010E**

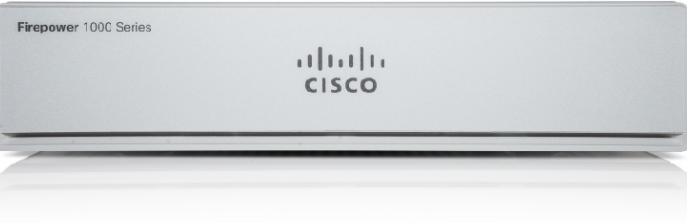

Le tableau suivant dresse la liste des fonctionnalités des appliances Firepower 1010 et 1010E.

I

### **Tableau 1 : Fonctionnalités des appliances Firepower 1010 et 1010E**

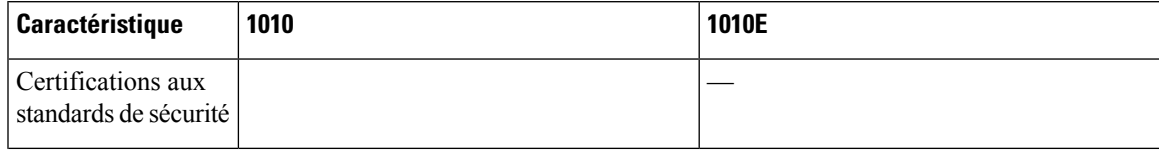

I

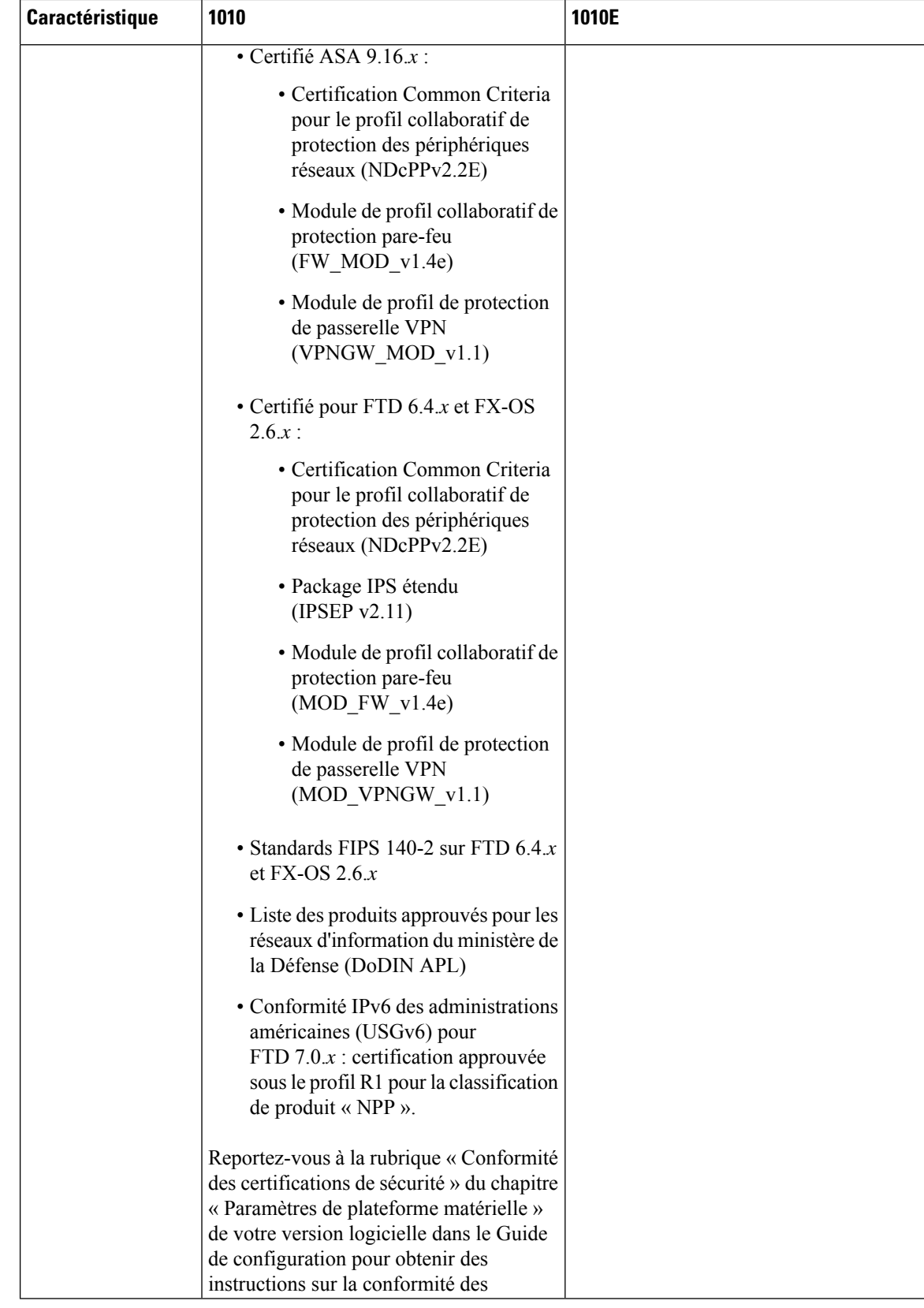

 $\mathbf{l}$ 

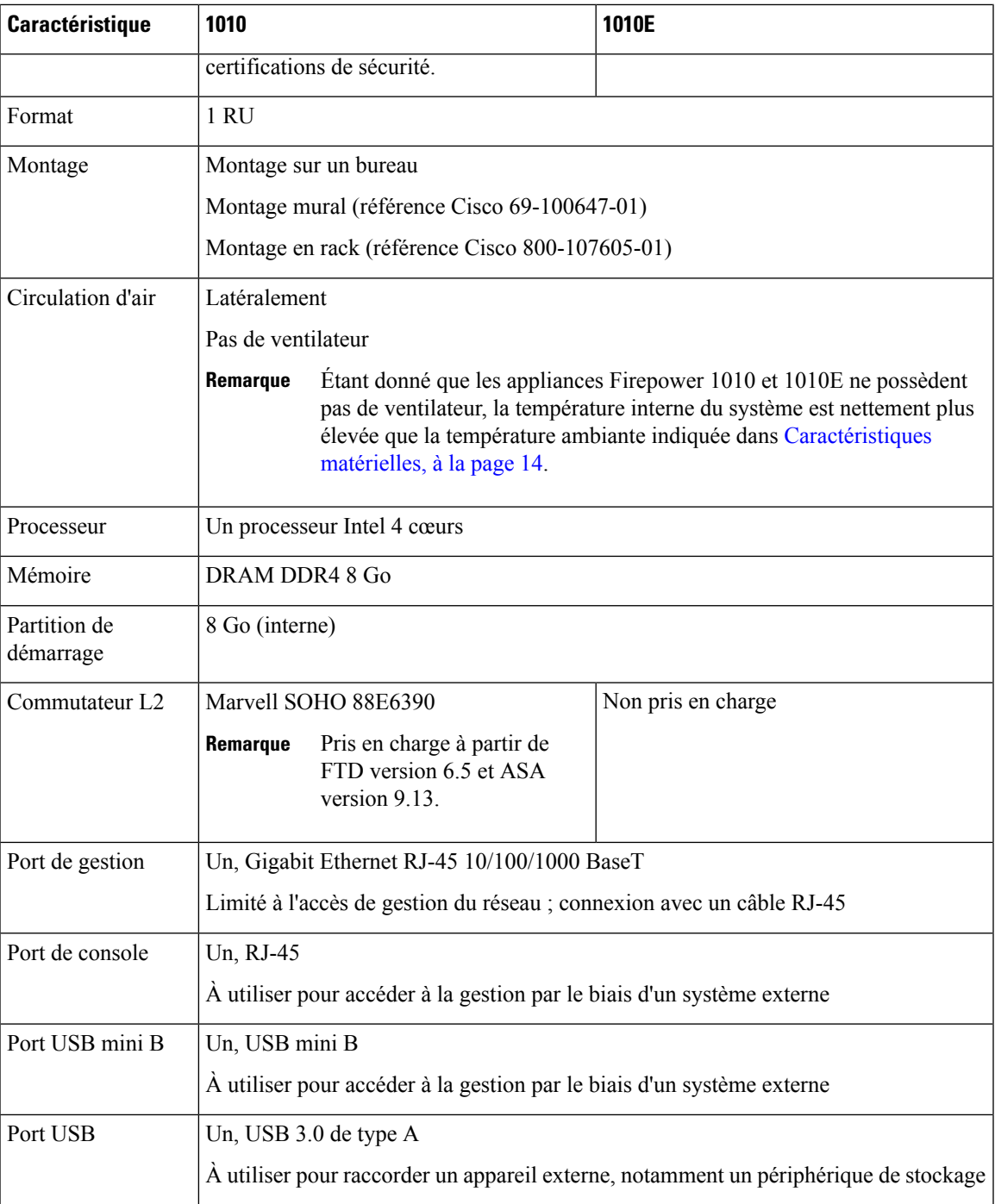

I

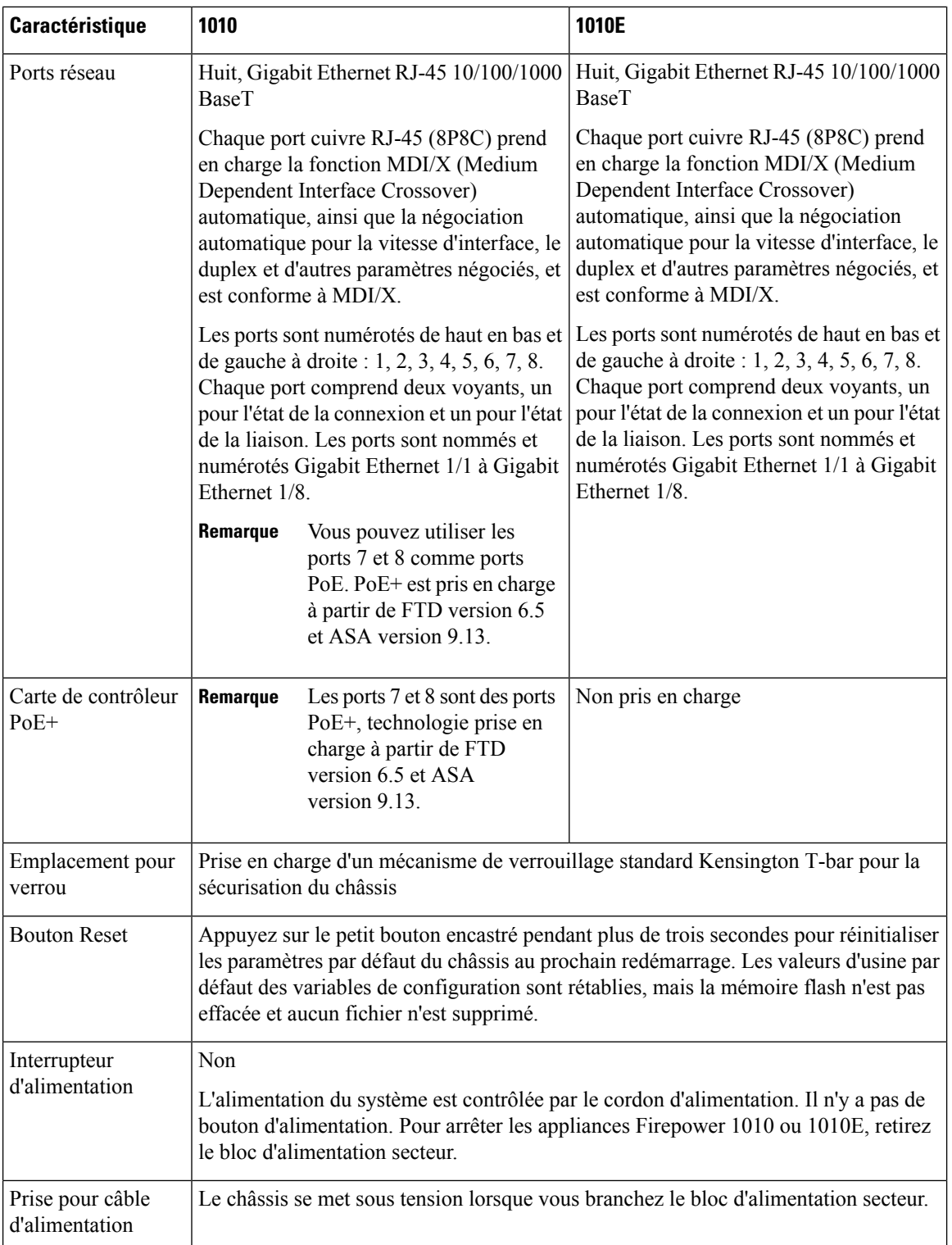

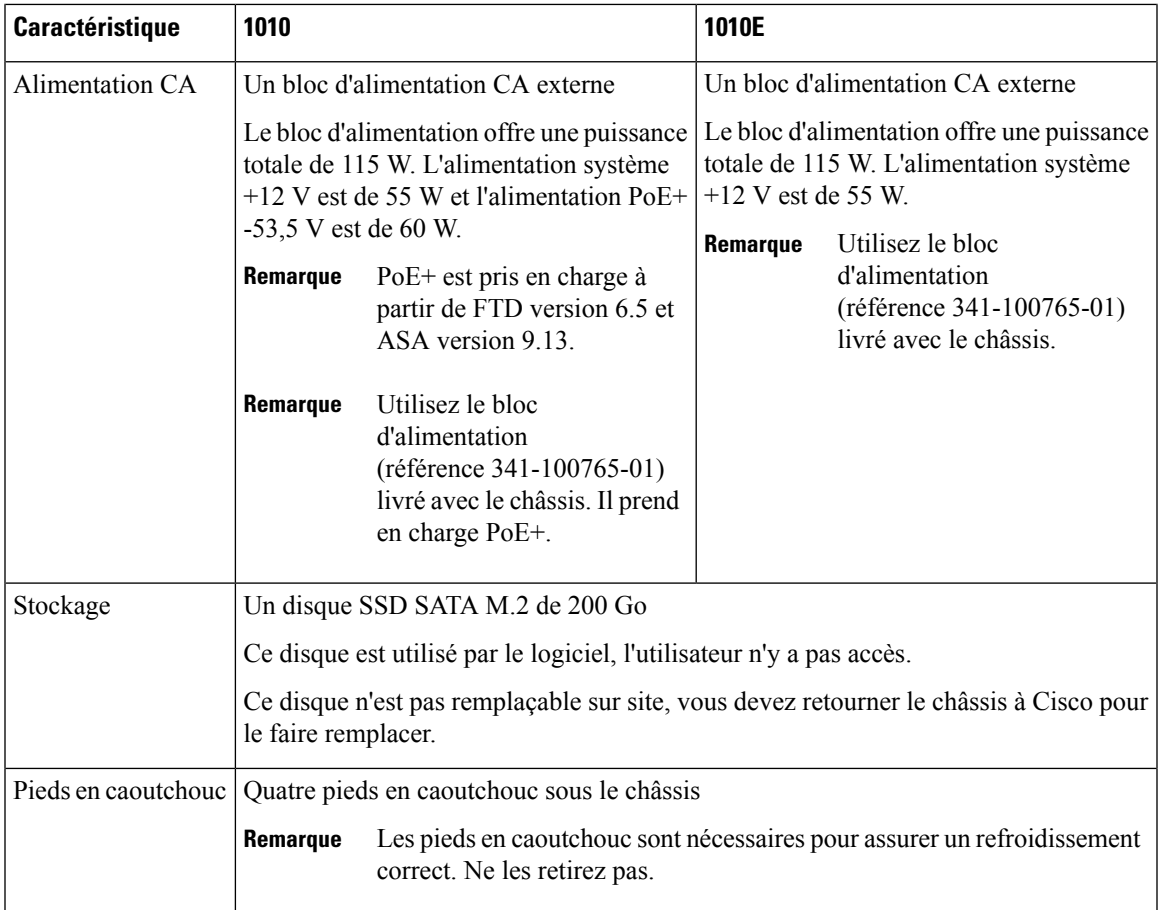

### **Ports de console**

Les appliances Firepower 1010 et 1010E disposent de deux ports de console externes, d'un port RJ-45 standard et d'un port série mini-USB B. Vous ne pouvez activer qu'un seul port de console à la fois. Lorsque vous branchez un câble au port de console USB, le port RJ-45 devient inactif. Réciproquement, lorsque vous retirez le câble USB du port USB, le port RJ-45 devient actif. Les ports de console ne sont pas dotés du contrôle de flux matériel. Vous pouvez utiliser les commandes de la CLI pour configurer le châssis via l'un des ports de console série à l'aide d'un serveur terminal ou d'un programme d'émulation de terminal sur un ordinateur.

- Le port RJ-45 (8P8C) prend en charge la signalisation RS-232 vers un contrôleur UART interne. Le port de console RJ-45 ne prend pas en charge un modem commuté à distance. Vous pouvez utiliser un câble de gestion standard (référence Cisco 72-3383-01) pour convertir la connexion RJ45 en connexion DB9 si nécessaire.
- Le port USB mini B permet la connexion à un port USB sur un ordinateur externe. Pour les systèmes Linux et Macintosh, aucun pilote spécial n'est requis. Pour les systèmes Windows, vous devez télécharger et installer un pilote USB (disponible sur software.cisco.com). Vous pouvez brancher et débrancher le câble USB du port de console sans arrêter les opérations de Windows HyperTerminal. Nous vous recommandons d'utiliser des câbles USB blindés avec des terminaisons blindées. Les débits en bauds du port de console USB sont les suivants : 1 200, 2 400, 4 800, 9 600, 19 200, 38 400, 57 600 et 115 200 bits/s.

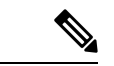

#### **Remarque**

Pour les systèmes d'exploitation Windows, vous devez installer le pilote Cisco Windows USB Console sur tousles ordinateurs connectés au port de console avant d'utiliser le port de console USB. Reportez-vous à la section Se connecter au port console avec Microsoft [Windows,](#page-44-1) à la page 41 pour plus d'informations sur l'installation du pilote.

### **Stockage flash externe**

Le châssis comporte un port USB standard de type A qui permet de connecter un appareil externe. Ce port USB peut fournir une puissance de sortie de 5 V et jusqu'à 1 A (5 unités d'alimentation USB).

- Lecteur USB externe (en option) : vous pouvez utiliser le port USB de type A pour installer un périphérique de stockage de données. L'ID du lecteur USB externe est *disk1*. Lors de la mise sous tension du châssis, une clé USB connectée est montée comme disk1 afin que vous puissiez l'utiliser. Par ailleurs, les commandes file-system disponibles pour disk0 sont également disponibles pour disk1, à savoir **copy**, **format**, **delete**, **mkdir**, **pwd**, **cd**, etc.
- Système de fichiers FAT-32 : la gamme Firepower 1010 ne prend en charge que les systèmes de fichiers formatés FAT-32 pour la clé USB externe. Si vous insérez une clé USB externe qui n'est pas au format FAT-32, le processus de montage du système échoue et vous obtenez un message d'erreur. Vous pouvez saisir la commande **formatdisk1:** pour formater la partition au formatFAT-32 et monter de nouveau la partition sur disk1 ; vous risquez néanmoins de perdre des données.

### <span id="page-11-0"></span>**Contenu du coffret**

La figure suivante présente le contenu de l'emballage des appliances Firepower 1010 et 1010E. Notez que ce contenu est susceptible de changer ; votre emballage peut contenir moins d'éléments ou des éléments non spécifiés dans ce document.

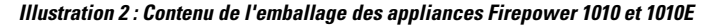

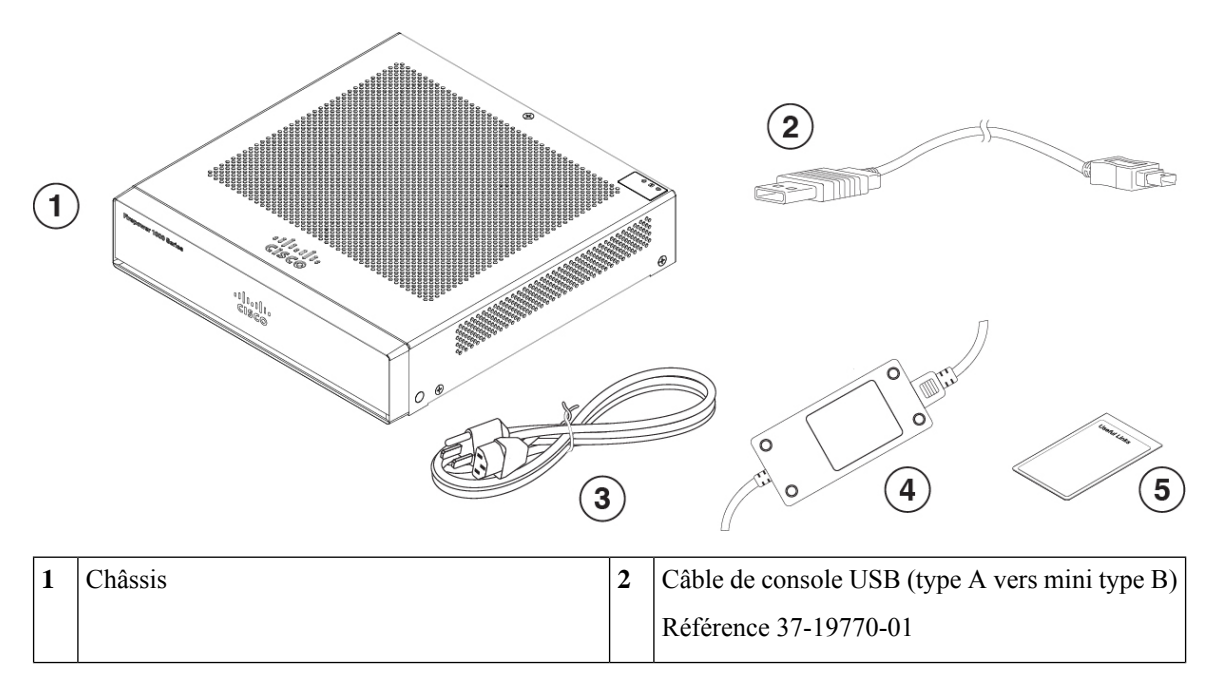

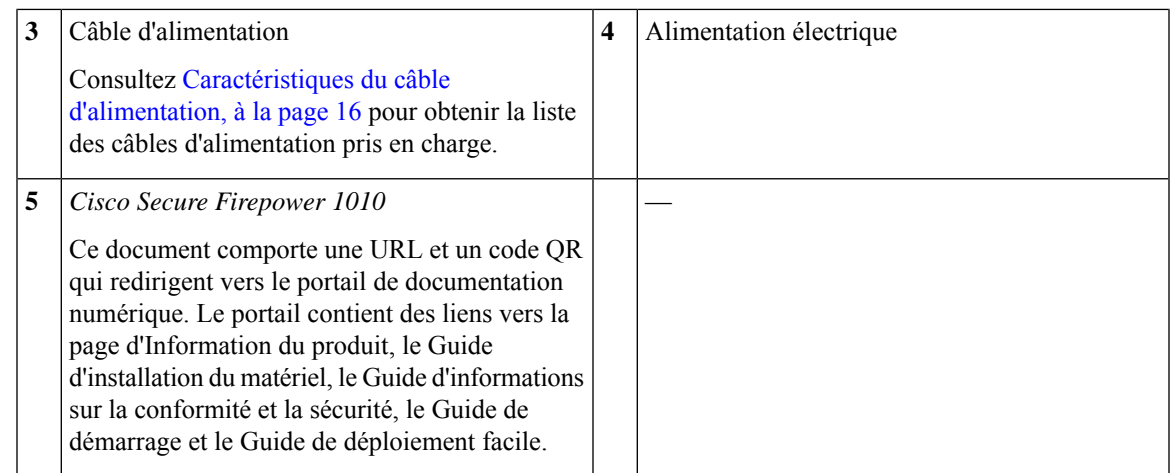

# <span id="page-12-0"></span>**Autocollant de code QR**

L'autocollant de code QR sur la façade du châssisredirige versle Guide de [déploiement](https://www.cisco.com/c/en/us/td/docs/security/firepower/quick_start/easy_deploy/easy-deployment.html) facile pour les pare-feu Cisco Firepower 1000, 2100 et 3100 qui explique le provisionnement presque automatique (LTP). Le protocole LTP permet à quiconque de connecter une nouvelle appliance Firepower 1010 à un réseau afin que le service IT puisse l'enregistrer dans CDO et la configurer à distance. CDO prend en charge Firepower Threat Defense (FTD) 6.7 ou version ultérieure.

La figure suivante illustre l'autocollant du code QR.

**Illustration 3 : Autocollant de code QR**

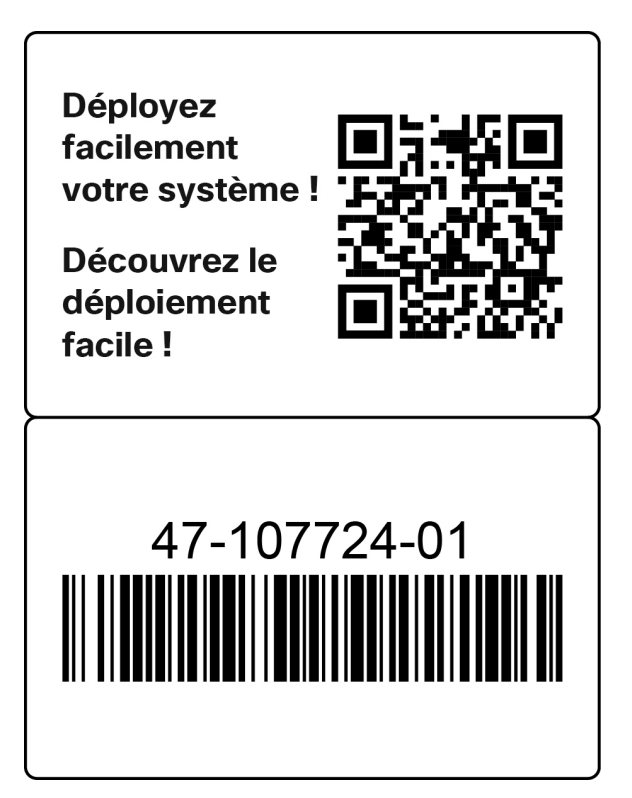

La figure suivante illustre le placement de l'autocollant du code QR sur le panneau arrière du châssis.

**Illustration 4 : Autocollant de code QR Firepower 1010**

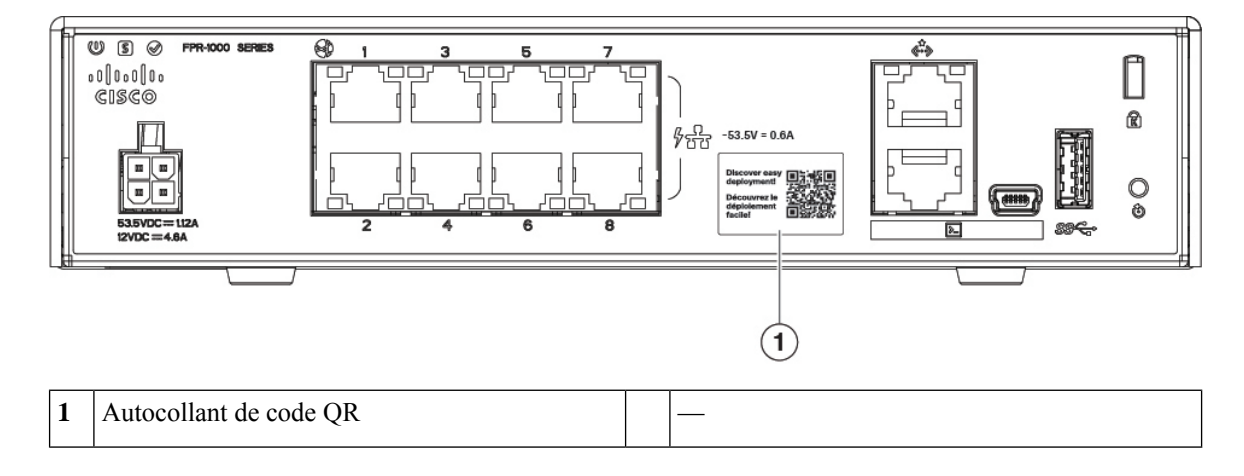

# <span id="page-13-0"></span>**Numéro de série et code QR du portail de documentation numérique**

L'étiquette de conformité au bas du châssis contient le numéro de série du châssis, les marques de conformité réglementaire et le code QR versle portail de documentation numérique qui pointe versle guide de démarrage, le guide de conformité, le guide de déploiement facile et le guide d'installation du matériel.

La figure suivante montre un exemple d'étiquette de conformité apposée sous le châssis.

**Illustration <sup>5</sup> : Étiquette de conformité sur le châssis**

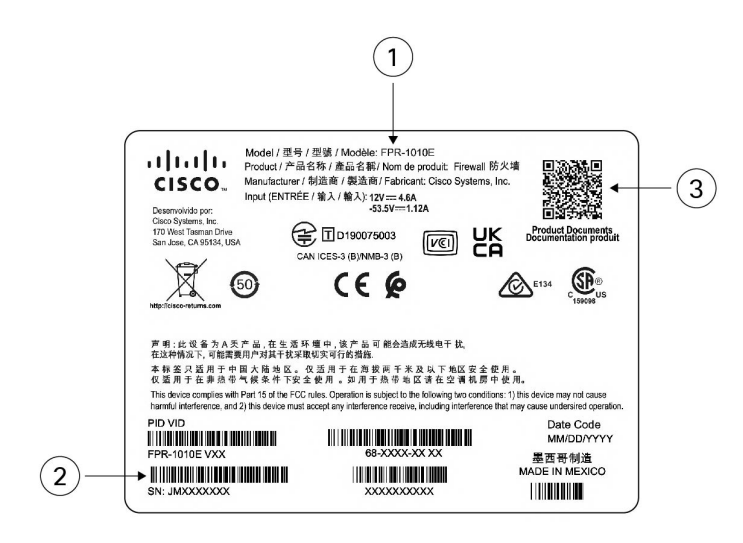

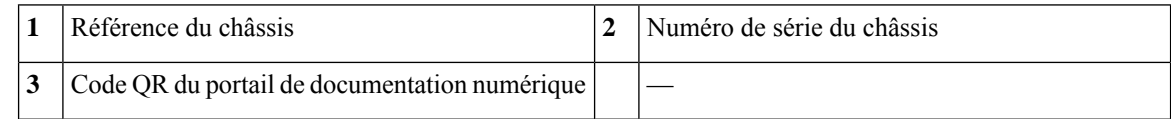

П

# <span id="page-14-0"></span>**Panneau avant**

La figure suivante présente le panneau avant des appliances Firepower 1010 et 1010E. Notez qu'il n'y a pas de connecteur ou de voyants sur le panneau avant.

**Illustration 6 : Panneau avant des appliances Firepower 1010 et 1010E**

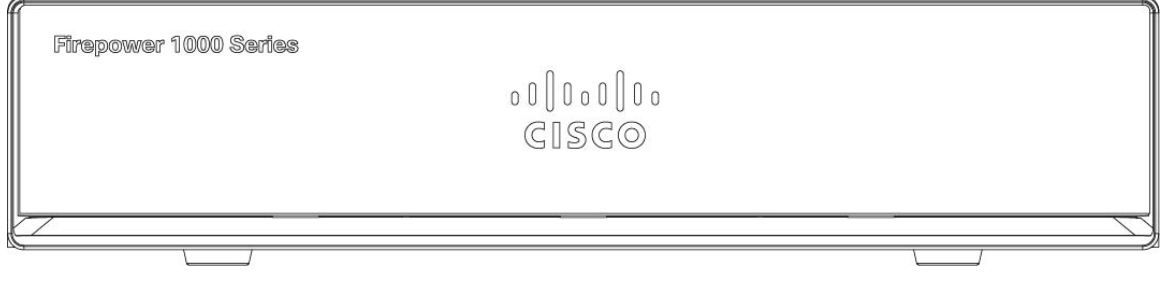

# <span id="page-14-1"></span>**Panneau arrière**

La figure suivante présente le panneau arrière des appliances Firepower 1010 et 1010E. Pour obtenir une description des voyants, reportez-vous à la rubrique [Voyants](#page-15-0) d'état, à la page 12.

**Illustration 7 : Panneau arrière des appliances Firepower 1010 et 1010E**

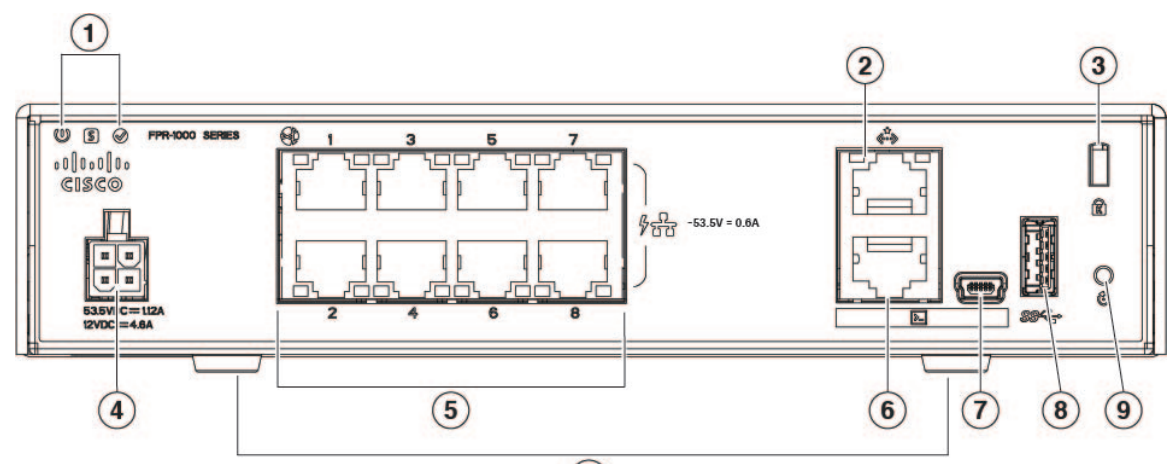

 $(10)$ 

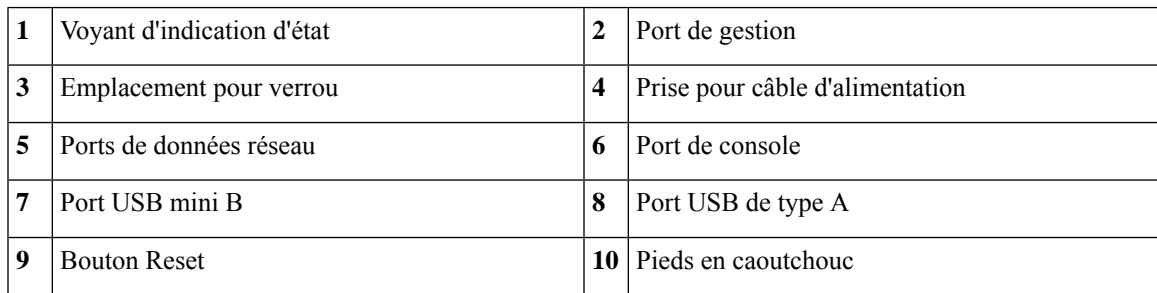

# <span id="page-15-0"></span>**Voyants d'état**

En face de l'arrière du châssis, les voyants se trouvent en haut à gauche (en face de l'avant du châssis, ils se trouvent en haut à droite). Les voyants des ports réseau se trouvent en haut de chaque port réseau.

La figure suivante montre les voyants d'état situés sur le panneau arrière et sur le couvercle du châssis.

**Illustration 8 : Voyant d'indication d'état**

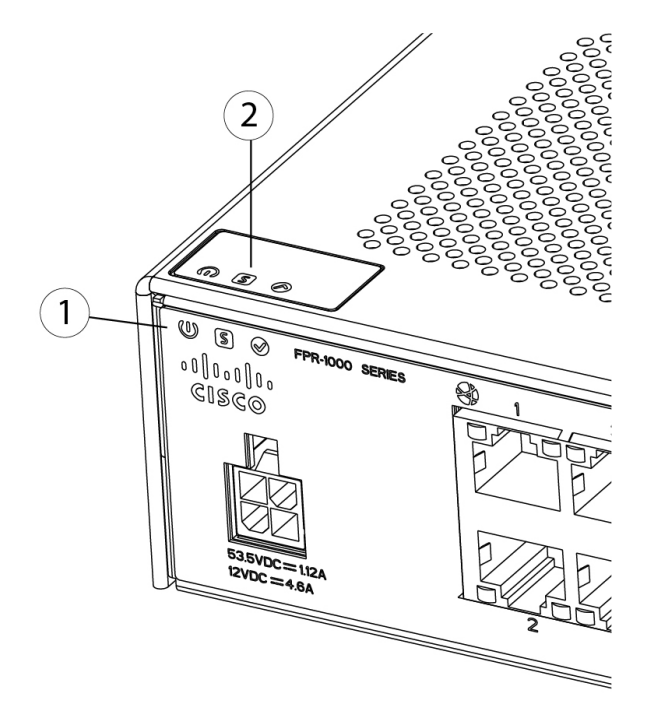

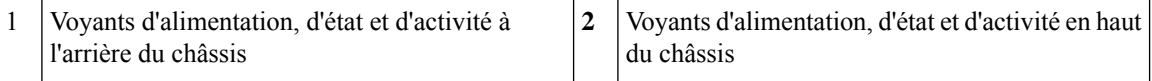

La figure suivante présente les voyants du panneau arrière des appliances Firepower 1010 et 1010E, et décrit leurs états.

Ш

#### **Illustration 9 : Voyants du panneau arrière**

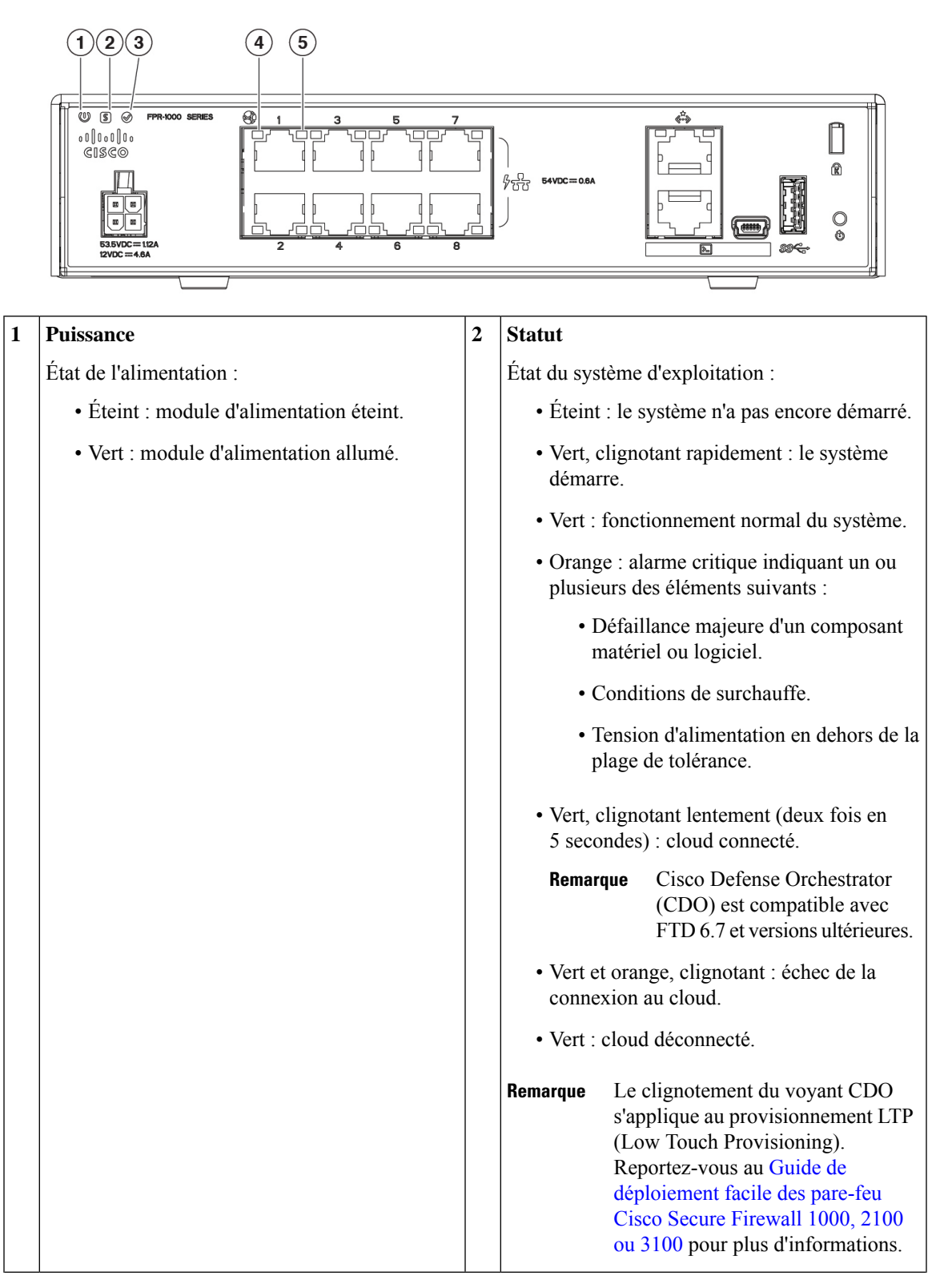

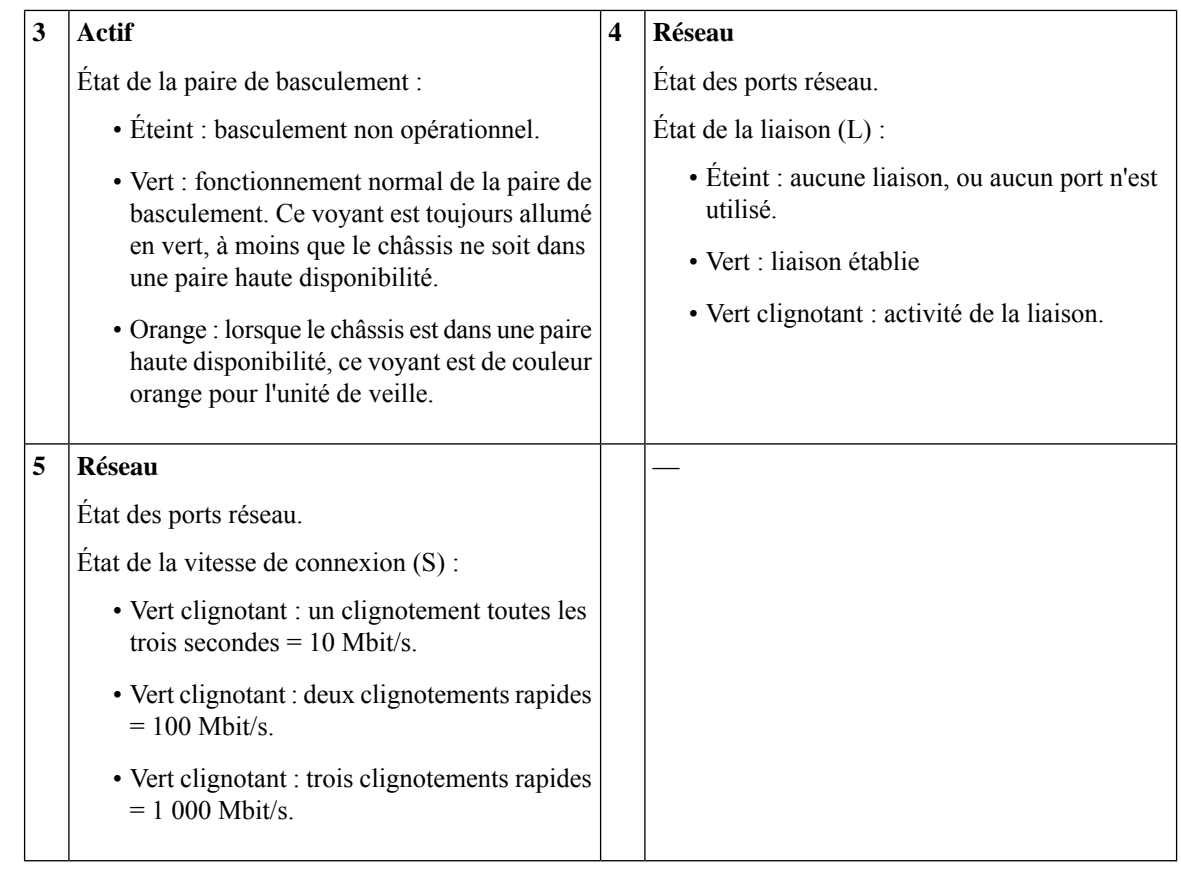

# <span id="page-17-0"></span>**Caractéristiques matérielles**

Le tableau suivant décrit les caractéristiques matérielles des appliances Firepower 1010 et 1010E.

**Tableau 2 : Caractéristiques matérielles des appliances Firepower 1010 et 1010E**

|       | 1010                                                                                                    | 1010E |
|-------|----------------------------------------------------------------------------------------------------|-------|
|       | Dimensions (h x 1 x p) $(4.62 \times 19.94 \times 20.5 \text{ cm} (1.82 \times 7.85 \times 8.07 \text{ po})$ |       |
| Poids | $1,36 \text{ kg}$                                                                                            |       |

Ш

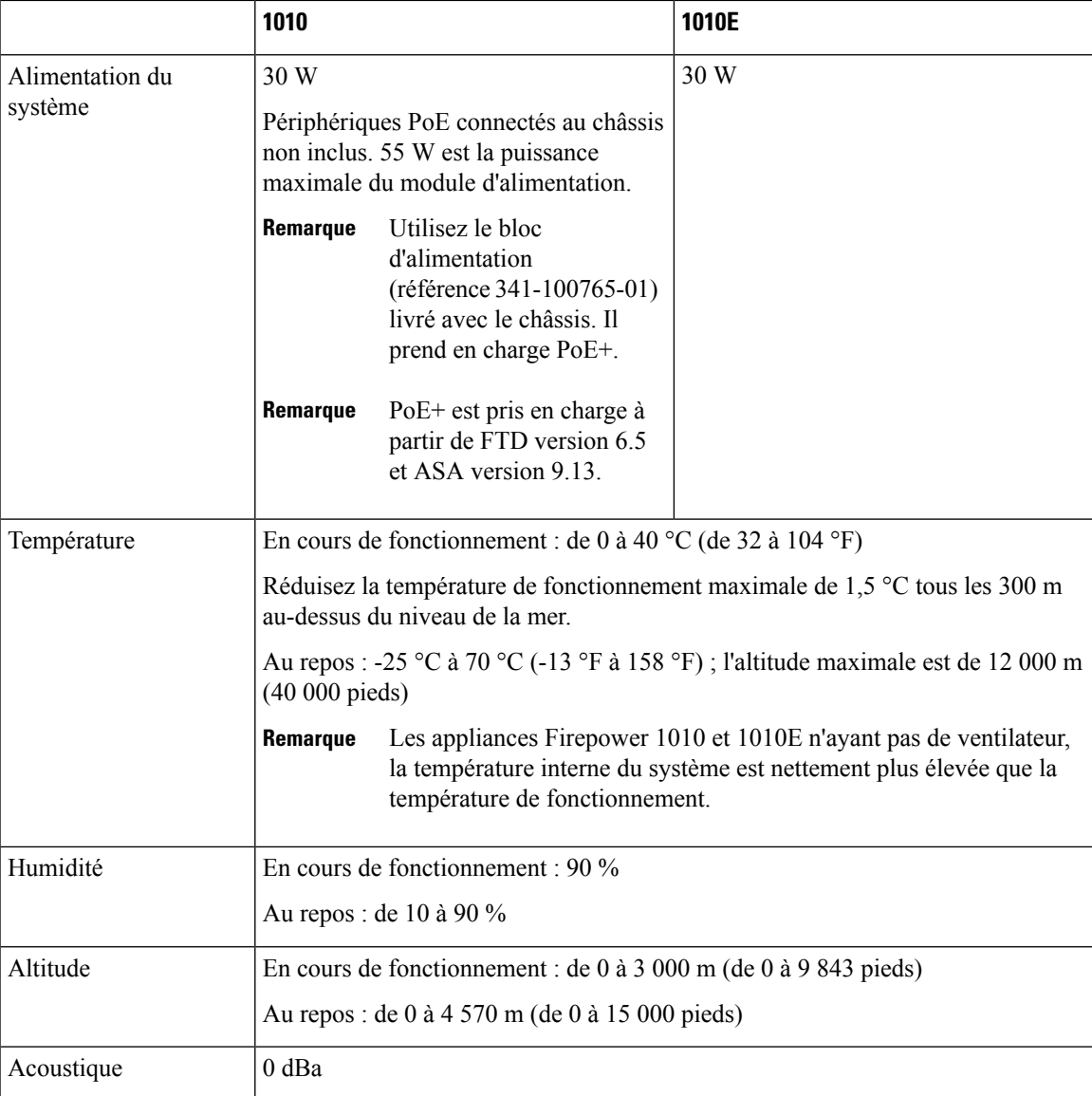

# <span id="page-18-0"></span>**Numéros des ID de produits**

Le tableau suivant répertorie les ID de produits (PID) remplaçables sur site associés aux appliances Firepower 1010 et 1010E. Les composants de rechange sont ceux que vous pouvez commander et remplacer vous-même. En cas de défaillance d'un composant interne, vous devez obtenir une autorisation de retour de matériel (RMA) pour l'intégralité du châssis. Pour plus d'informations, consultez le portail des [retours](https://www.cisco.com/c/en/us/support/rma_portal.html) Cisco.

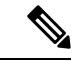

**Remarque**

Reportez-vous à la commande **show inventory** dans le Guide de référence des commandes de Cisco Firepower Threat [Defense](https://www.cisco.com/c/en/us/td/docs/security/firepower/command_ref/b_Command_Reference_for_Firepower_Threat_Defense/s_5.html#wp3568827919) ou dans le Guide de référence des [commandes](https://www.cisco.com/c/en/us/td/docs/security/asa/asa-command-reference/S/cmdref3/s7.html#pgfId-1498298) de Cisco ASA pour obtenir la liste des ID de produits des appliances Firepower 1010 et 1010E.

| <b>PID</b>             | <b>Description</b>                                                    |
|------------------------|-----------------------------------------------------------------------|
| FPR1010-ASA-K9         | Appliance ASA pour bureau Cisco Firepower 1010                        |
| FPR1010E-ASA-K9        | Appliance ASA pour bureau Cisco Firepower 1010E                       |
| <b>FPR1010-NGFW-K9</b> | Pare-feu de nouvelle génération Cisco Firepower 1010                  |
| FPR1010E-NGFW-K9       | Pare-feu de nouvelle génération Cisco<br>Firepower 1010E              |
| FPR1K-DT-ACY-KIT       | Kit d'accessoires Cisco Firepower 1010 et 1010E                       |
| FPR1K-DT-PWR-AC        | Bloc d'alimentation 150 W Cisco<br>Firepower 1010 et 1010E            |
| $FPR1K-DT-PWR-AC=$     | Bloc d'alimentation 150 W Cisco<br>Firepower 1010 et 1010E (rechange) |
| FPR1K-DT-RACK-MNT =    | Kit de montage en rack Cisco<br>Firepower 1010 et 1010E (rechange)    |
| FPR1K-DT-WALL-MNT=     | Kit de montage mural Cisco Firepower 1010 et 1010E<br>(rechange)      |
| FPR1K-DT-FIPS-KIT=     | Kit FIPS Cisco Firepower 1010 (rechange)                              |

**Tableau 3 : ID de produits Firepower 1010 et 1010E**

# <span id="page-19-0"></span>**Caractéristiques du câble d'alimentation**

Chaque module d'alimentation possède un câble d'alimentation distinct. Des câbles d'alimentation standard ou des cordons d'alimentation cavaliers sont disponibles pour la connexion à l'appliance de sécurité. Des câbles d'alimentation cavaliers destinés aux racks sont disponibles en option pour remplacer les câbles d'alimentation standard.

Si vous ne commandez pas le câble d'alimentation en option avec le système, vous devez sélectionner le câble approprié au produit. L'utilisation d'un câble d'alimentation non compatible avec ce produit peut entraîner un risque d'accident électrique. Les clients en Argentine, au Brésil et au Japon doivent commander le câble d'alimentation approprié avec le système.

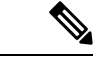

**Remarque** Seuls les câbles d'alimentation homologués fournis avec le châssis sont pris en charge.

Les câbles d'alimentation suivants sont pris en charge.

**Illustration 10 : Argentine (CAB-AC-C5-ARG)**

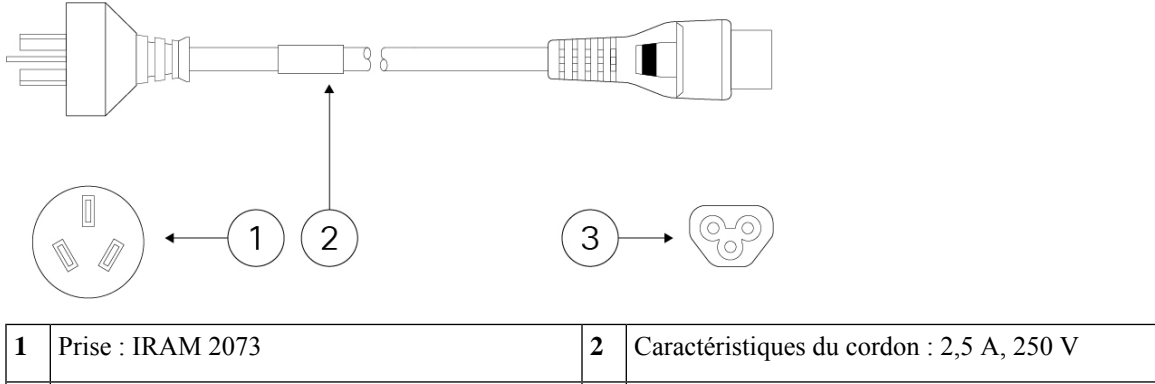

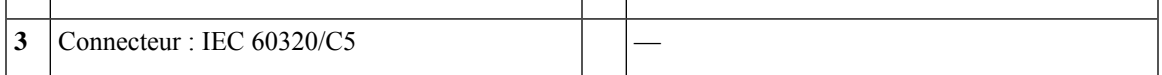

**Illustration 11 : Australie (CAB-AC-C5-AUS)**

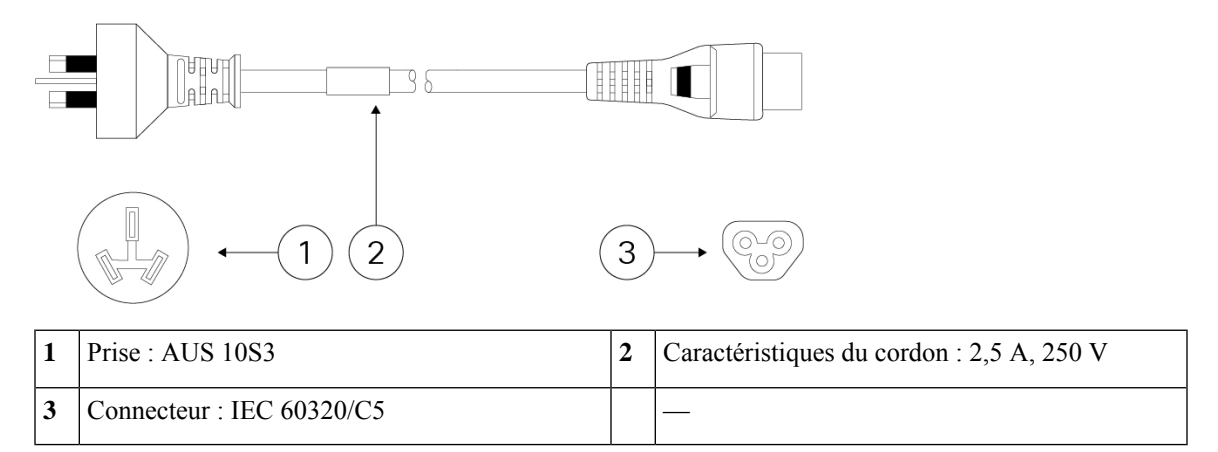

**Illustration 12 : Brésil (CAB-AC-C5-BRA)**

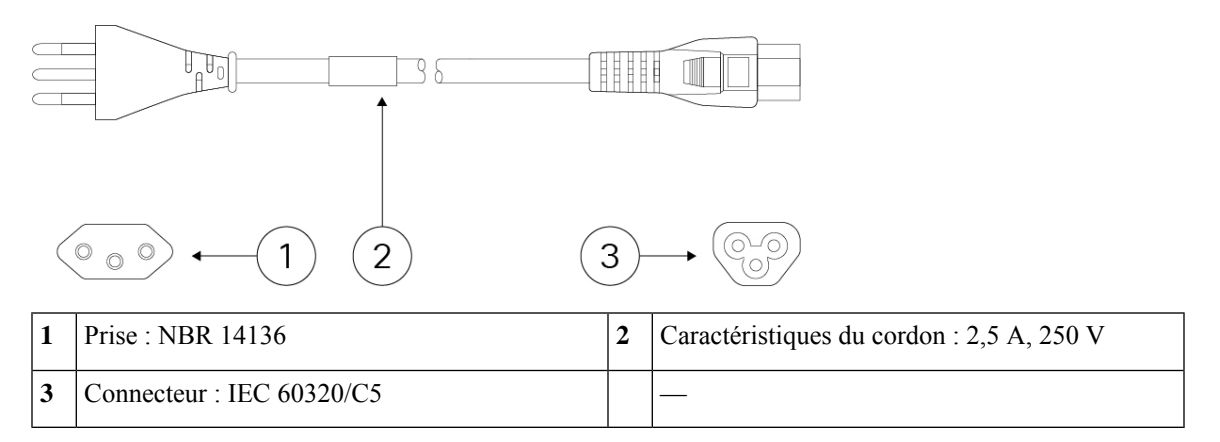

### **Illustration 13 : Canada (CAB-AC-C5)**

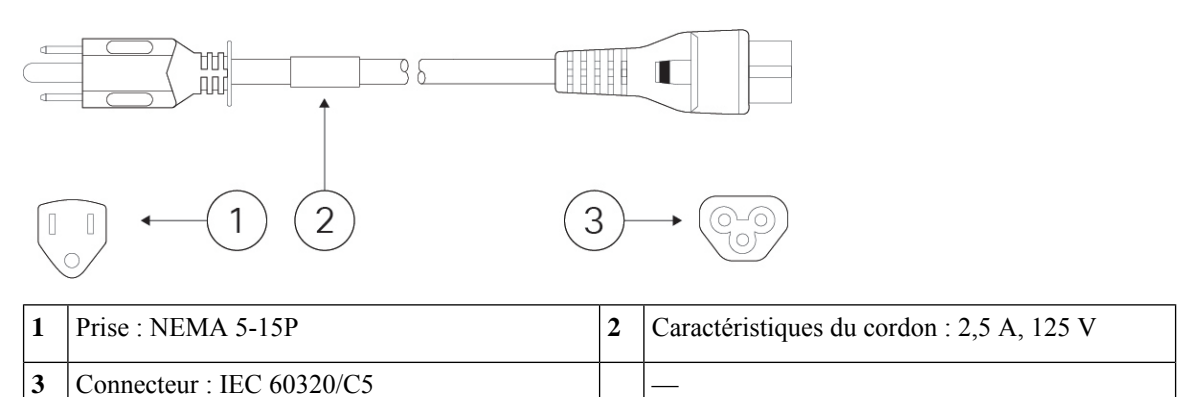

### **Illustration 14 : Chine (CAB-AC-C5-CHI)**

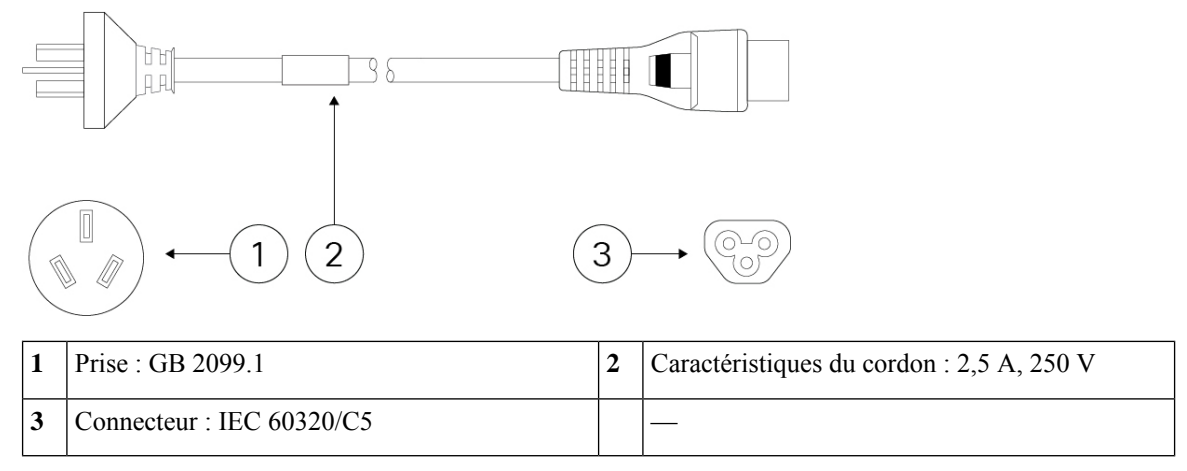

### **Illustration 15 : Europe (CAB-AC-C5-EUR)**

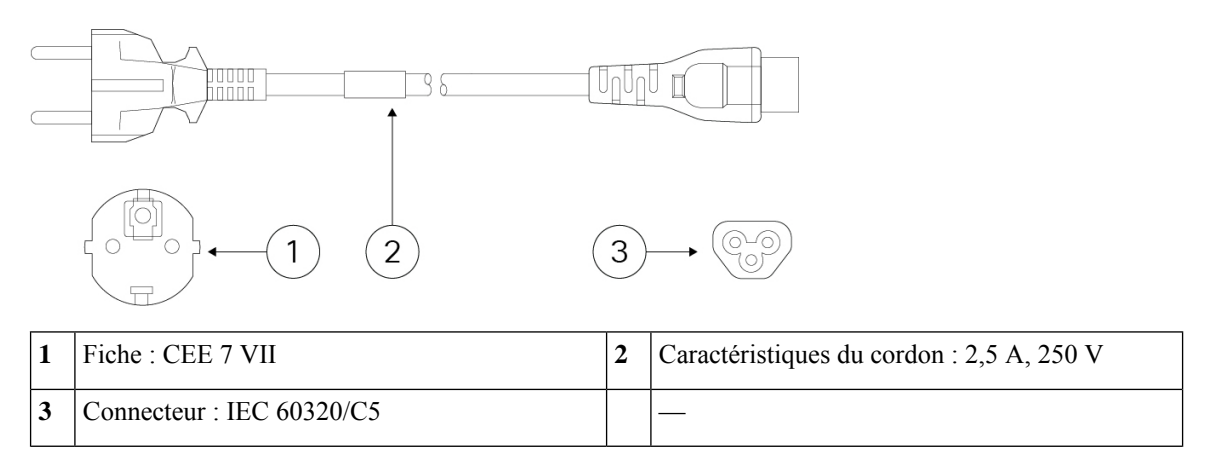

**Illustration 16 : Inde (CAB-AC-C5-IND)**

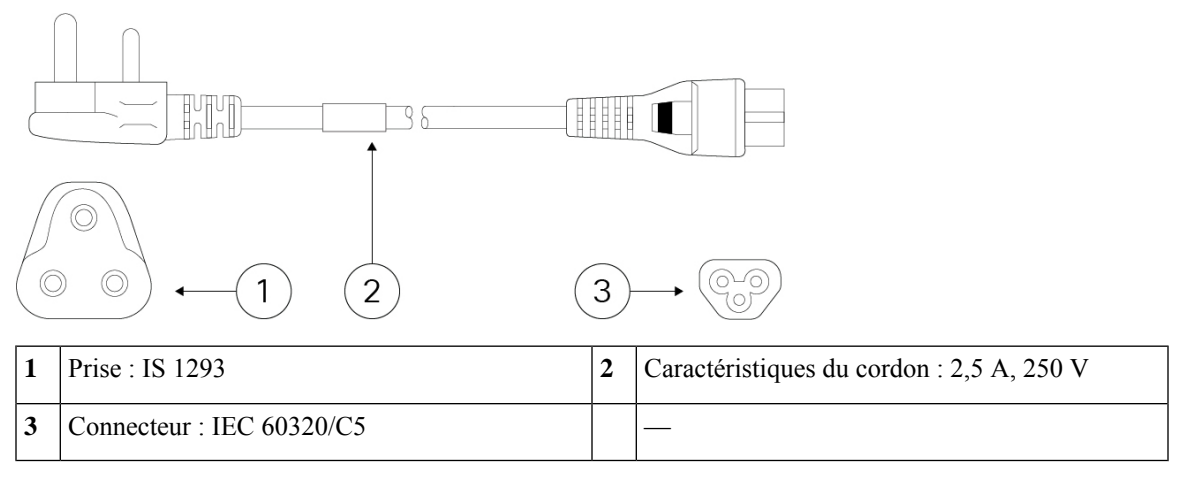

**Illustration 17 : Italie (CAB-AC-C5-ITA)**

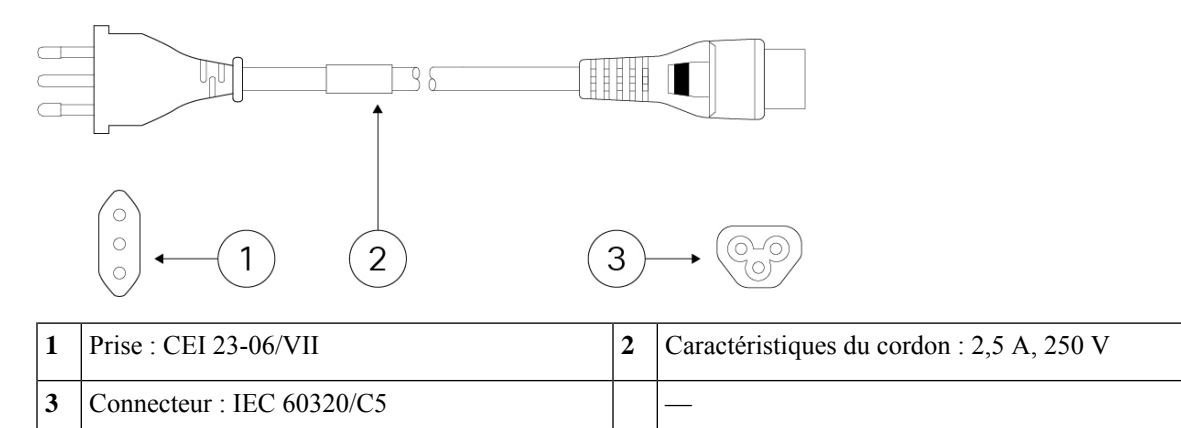

**Illustration 18 : Japon (CAB-AC-C5-JAP)**

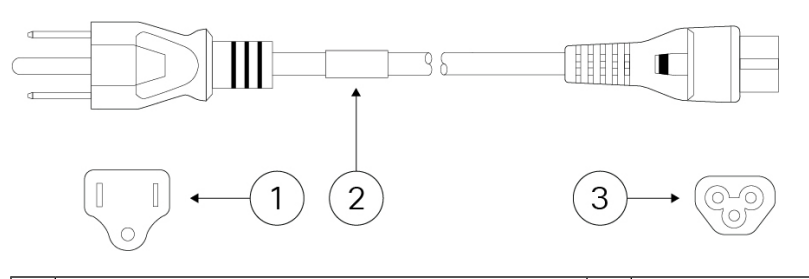

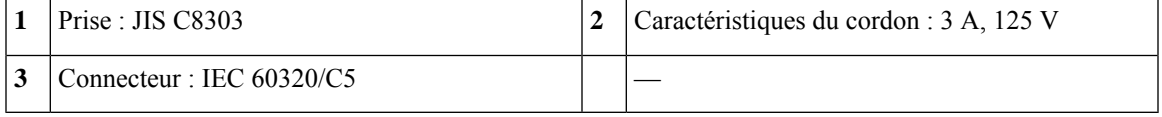

### **Illustration 19 : Corée (CAB-AC-C5-KOR)**

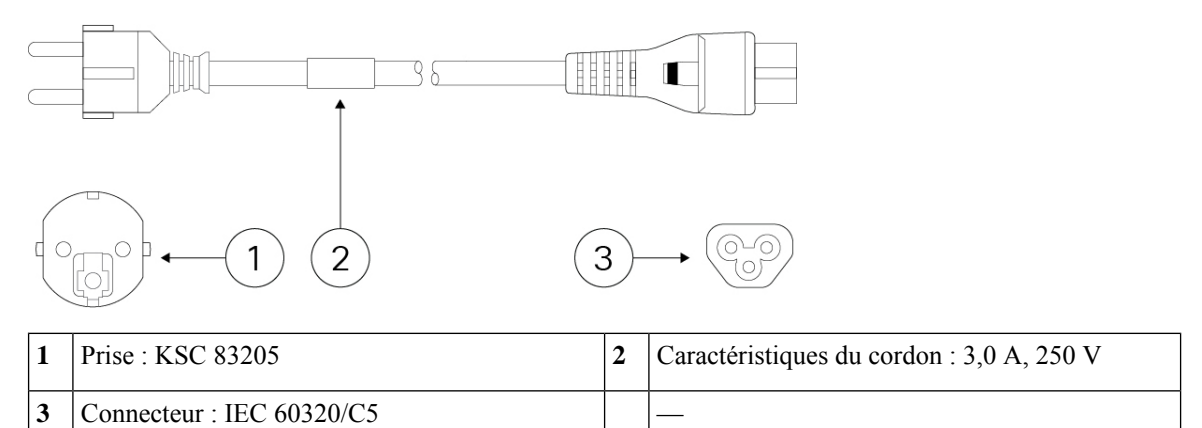

### **Illustration 20 : Afrique du Sud (CAB-AC-C5-SAF)**

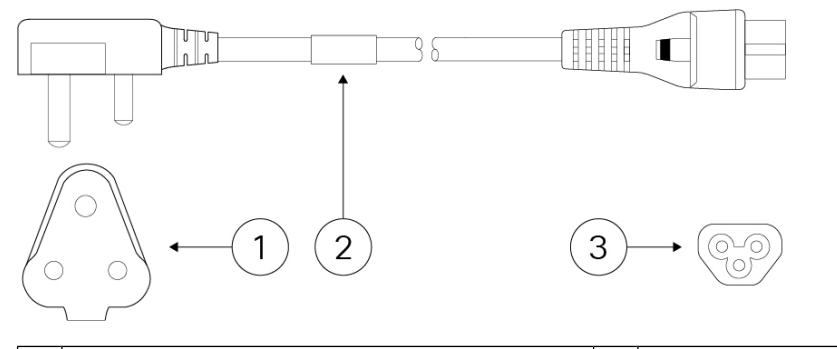

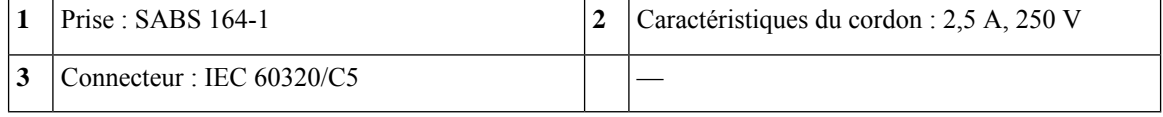

### **Illustration 21 : Suisse (CAB-AC-C5-SWI)**

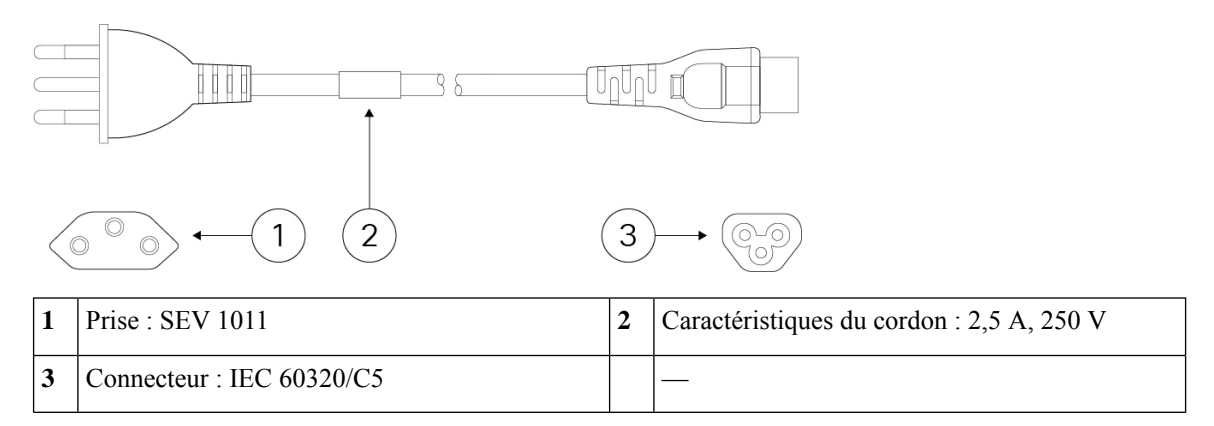

### **Illustration 22 : Taïwan (CAB-AC-C5-TWN)**

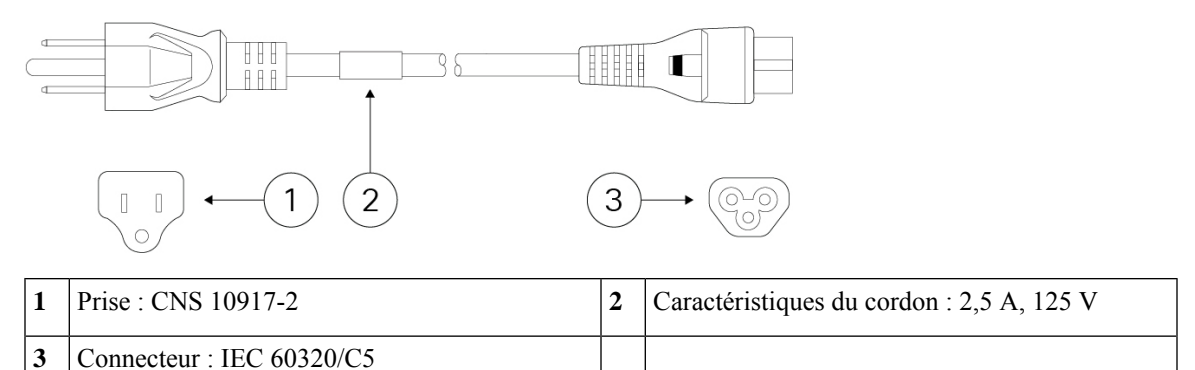

**Illustration 23 : Royaume-Uni (CAB-AC-C5-UK)**

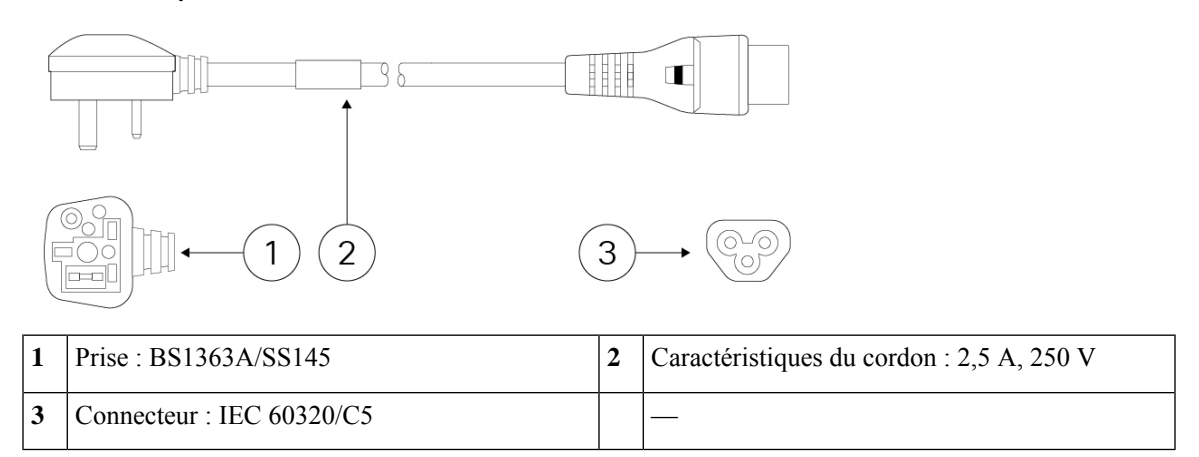

I

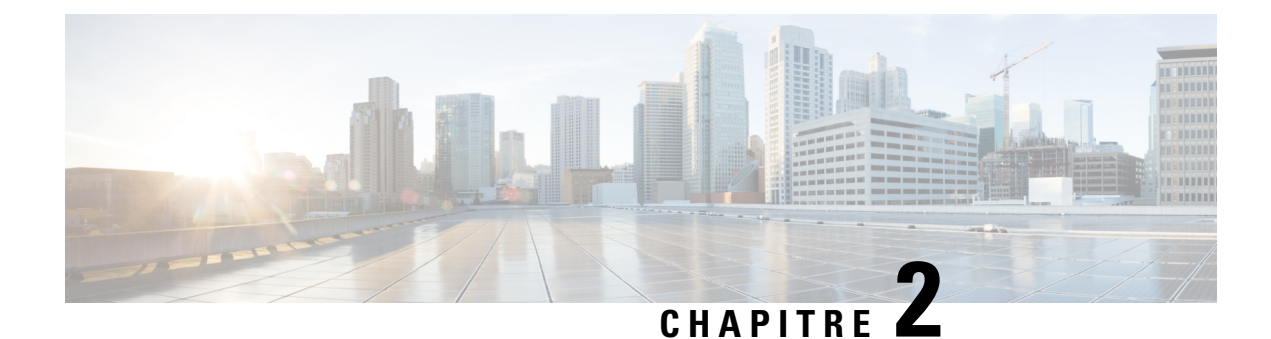

# <span id="page-26-0"></span>**Préparation de l'installation**

- Mises en garde relatives à [l'installation,](#page-26-1) à la page 23
- [Positionner](#page-28-0) le châssis, à la page 25
- [Consignes](#page-29-0) de sécurité, à la page 26
- Précautions de sécurité en présence [d'électricité,](#page-30-0) à la page 27
- Éviter tout dommage par choc [électrostatique,](#page-30-1) à la page 27
- [Environnement](#page-31-0) du site, à la page 28
- [Observations](#page-31-1) concernant le site, à la page 28
- [Considérations](#page-31-2) en matière d'alimentation électrique, à la page 28
- Conditions à prendre en compte pour la [configuration](#page-32-0) en rack, à la page 29

# <span id="page-26-1"></span>**Mises en garde relatives à l'installation**

Lisez le document [Informations](https://www.cisco.com/c/dam/en/us/td/docs/security/firepower/1010/hw/regulatory/compliance/RCSI-0414-book.pdf) relatives à la conformité et à la sécurité avant d'installer le châssis.

Prenez en compte les avertissements suivants :

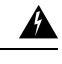

**Consigne 1071—**Définition de la mise en garde **Attention**

CONSIGNES DE SÉCURITÉ IMPORTANTES

Avant de travailler sur un équipement, soyez conscient des dangers liés aux circuits électriques et familiarisez-vous avec les procédures couramment utilisées pour éviter les accidents. Avant d'utiliser, d'installer ou de brancher le système sur la source d'alimentation, consultez les instructions d'installation. Utilisez le numéro indiqué après chaque consigne de sécurité pour retrouver sa traduction pour ce périphérique.

CONSERVEZ CES INSTRUCTIONS.

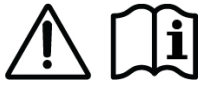

**Attention**

**Consigne 1004—**Instructions d'installation

Avant d'utiliser, d'installer ou de brancher le système sur la source d'alimentation, consultez les instructions d'installation.

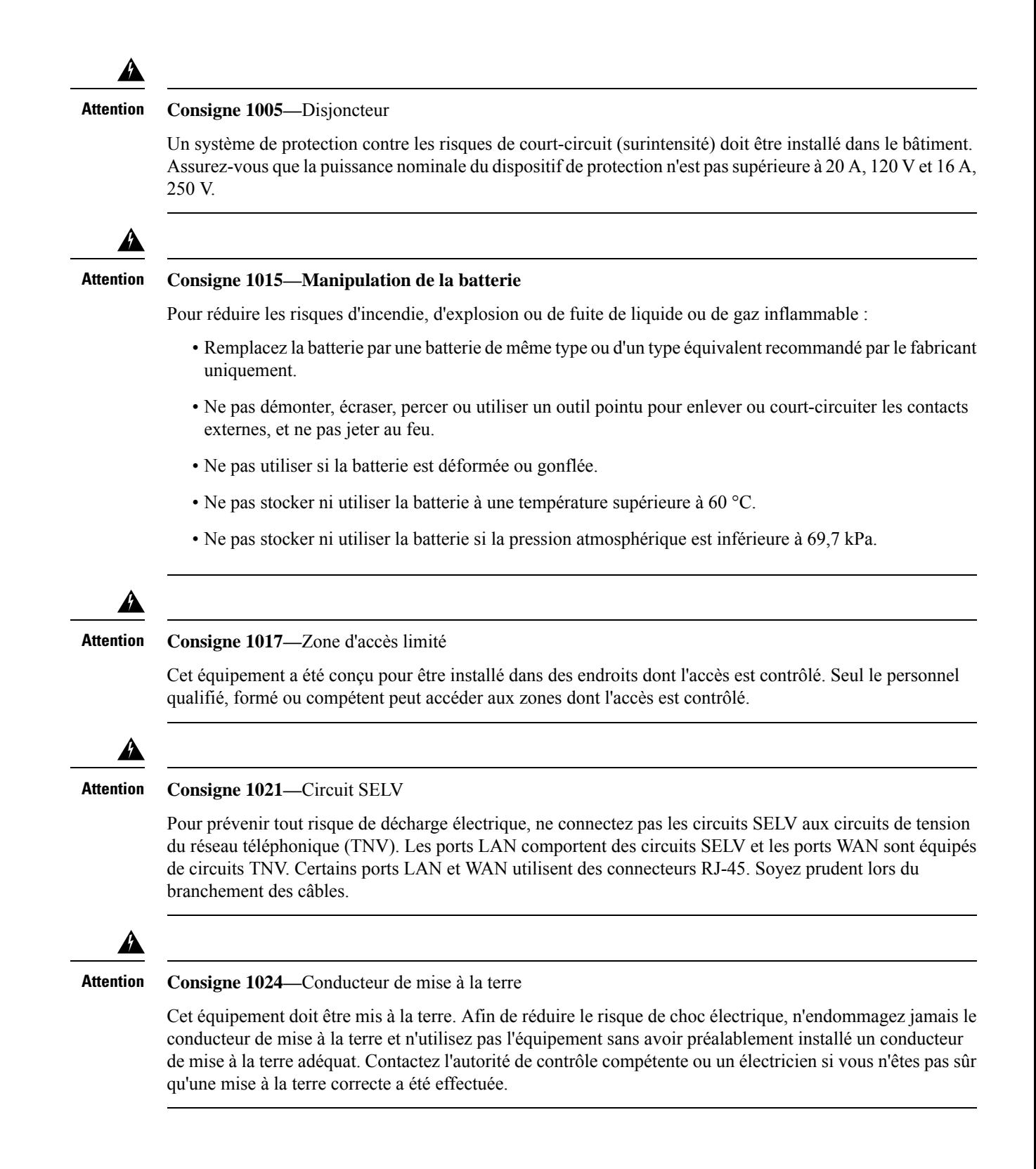

Ш

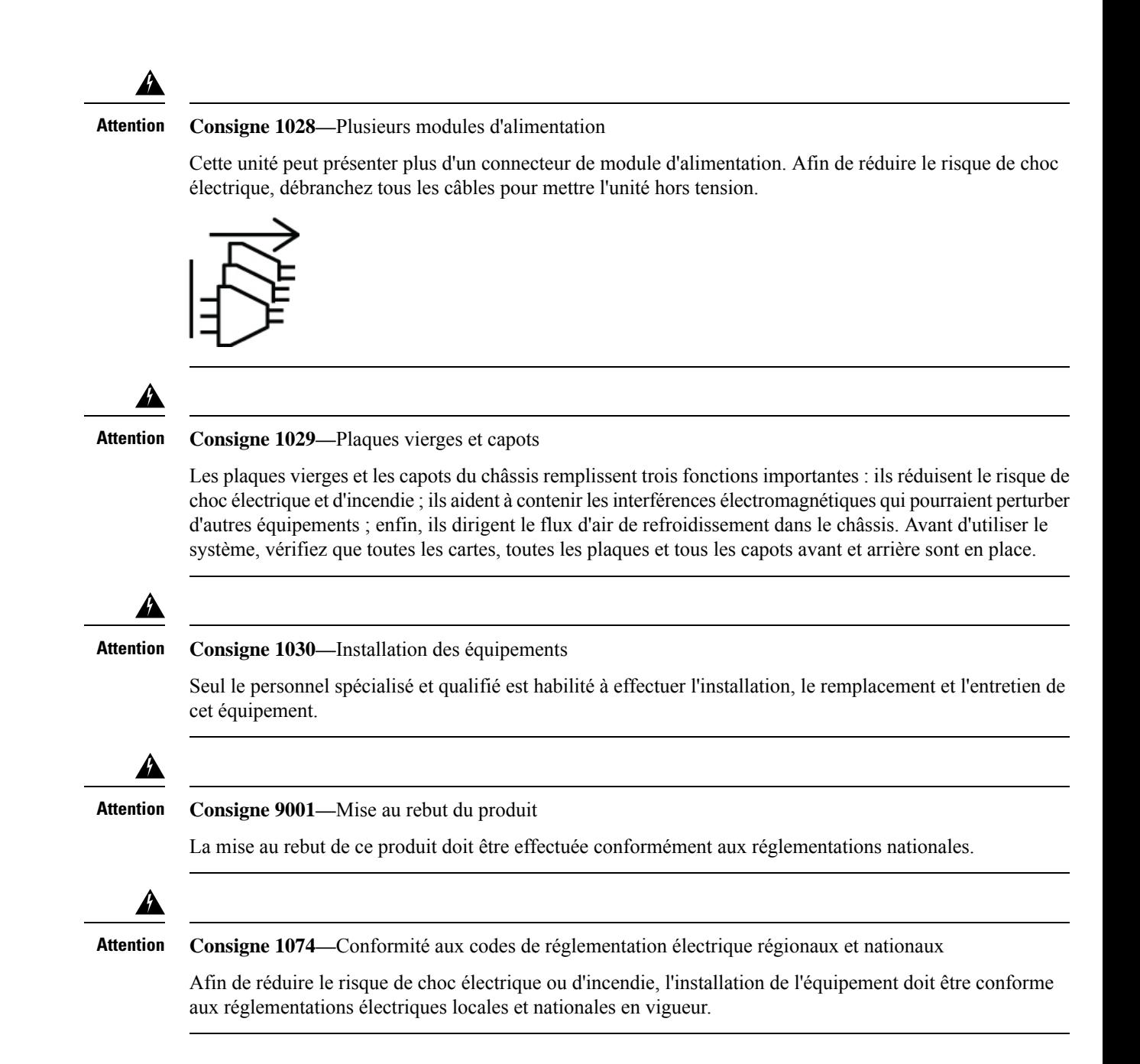

# <span id="page-28-0"></span>**Positionner le châssis**

Reportez-vous à la section [Montage](#page-35-0) du châssis sur un bureau, à la page 32 pour en savoir plus sur le montage mural du châssis.

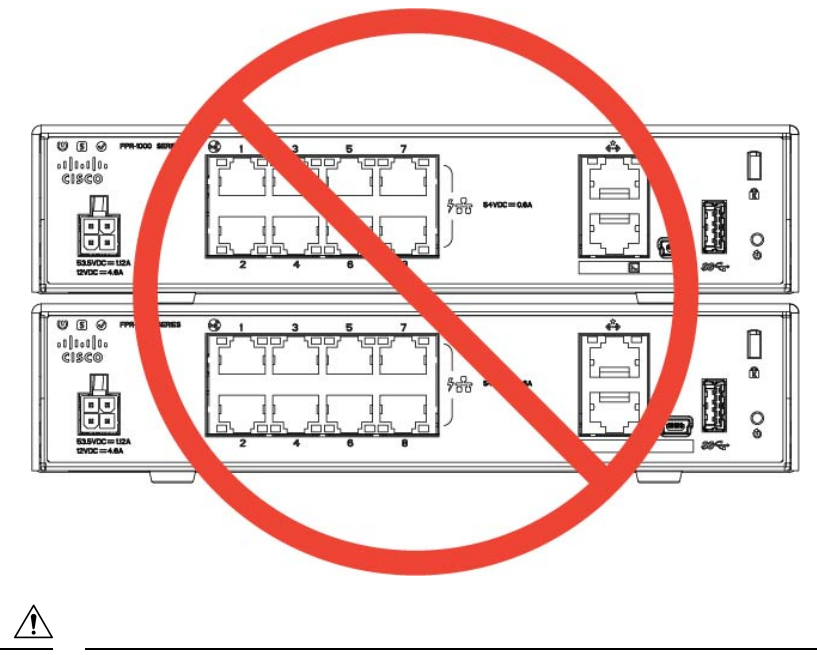

### **Illustration 24 : Montage du châssis sur un bureau**

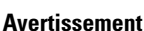

N'empilez pas plusieurs châssis les uns sur les autres. Ils risquent en effet de surchauffer et de provoquer des cycles de mise hors/sous tension.

Si vous positionnez le châssis sur un bureau ou sur une étagère ou si vous le montez sur un mur, tenez compte des points suivants :

- Choisissez un emplacement où le châssis ne risque pas d'être heurté ou décroché accidentellement. Le châssis comporte des pieds pour éviter tout contact avec la surface sur laquelle il repose pour assurer une bonne circulation de l'air dessous et autour de l'appareil. Veillez à ce qu'aucun objet ne soit placé contre le châssis pour assurer une bonne circulation de l'air.
- Sélectionnez un emplacement vous permettant de connecter facilement le cordon d'alimentation, ainsi que les câbles Ethernet et de console au châssis, en veillant à ce qu'ils ne soient pas tendus et qu'ils soient placés à l'écart de tout passage de sorte qu'ils ne puissent pas être accidentellement débranchés.

# <span id="page-29-0"></span>**Consignes de sécurité**

Respectez les consignes de sécurité suivantes :

- Maintenez la zone dégagée et exempte de poussière avant, pendant et après l'installation.
- Tenez les outils à l'écart des zones de passage afin d'éviter de trébucher.
- Ne portez pas de vêtements amples ou de bijoux, notamment des boucles d'oreille, des bracelets ou des colliers susceptibles de se coincer dans le châssis.
- Portez des lunettes de sécurité si vous travaillez dans des conditions présentant un risque pour les yeux.
- Ne faites rien qui soit susceptible de présenter un danger pour autrui ou qui puisse rendre le matériel dangereux.

• Ne tentez pas de soulever seul un objet trop lourd pour une personne.

## <span id="page-30-0"></span>**Précautions de sécurité en présence d'électricité**

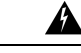

**Attention** Avant de travailler sur un châssis, assurez-vous que le câble d'alimentation est débranché.

Lisez le document [Informations](https://www.cisco.com/c/dam/en/us/td/docs/security/firepower/1010/hw/regulatory/compliance/RCSI-0414-book.pdf) relatives à la conformité et à la sécurité avant d'installer le châssis.

Respectez les consignes suivantes lorsque vous travaillez sur un équipement alimenté électriquement :

- Avant de suivre une procédure nécessitant l'accès à l'intérieur du châssis, localisez l'interrupteur d'arrêt d'urgence du local dans lequel vous travaillez. En cas d'accident électrique, vous pourrez ainsi couper le courant dans les plus brefs délais.
- Ne travaillez pas seul s'il existe des dangers potentiels sur votre lieu de travail.
- Vérifiez systématiquement que l'alimentation est déconnectée.
- Repérez les éventuels dangers présents dans votre zone de travail, tels que des sols humides, des câbles de rallonge non mis à la terre, des câbles d'alimentation endommagés et des prises de terre de sécurité manquantes.
- Utilisez le châssis conformément à ses caractéristiques électriques et respectez lesinstructions d'utilisation.
- Le châssis dispose d'un module d'alimentation secteur dont le câble électrique trifilaire est doté d'un connecteur de mise à la terre compatible uniquement avec une prise d'alimentation de mise à la terre. Vous ne devez en aucun cas contourner cette fonction de sécurité. L'équipement doit être mis à la terre conformément aux standards électriques locaux et nationaux.

# <span id="page-30-1"></span>**Éviter tout dommage par choc électrostatique**

Les décharges électrostatiques se produisent en cas de manipulation incorrecte des composants électroniques. Elles peuvent endommager l'équipement et les circuits électriques, ce qui risque d'entraîner des dysfonctionnements ou une panne généralisée de votre équipement.

Suivez toujours les procédures de protection contre les décharges électrostatiques lorsque vous retirez ou remplacez des composants. Veillez à raccorder électriquement le châssis à une prise de terre. Portez un bracelet antistatique et vérifiez qu'il est bien en contact avec votre peau. Connectez la pince de mise à la terre à une surface non peinte du cadre du châssis afin de diriger en toute sécurité les tensions de décharge électrostatique vers la terre. Pour obtenir une bonne protection contre les chocs ou dommages causés par les décharges électrostatiques, vous devez vérifier que le bracelet de protection et le câble fonctionnent correctement. Si aucun bracelet de protection n'est disponible, reliez-vous à la terre en touchant la partie en métal du châssis.

Pour des raisons de sécurité, vérifiez régulièrement la valeur de résistance du bracelet de protection, qui doit être comprise entre 1 et 10 mégohms (Mohm).

## <span id="page-31-0"></span>**Environnement du site**

Vous pouvez placer le châssis sur un bureau, sur un mur ou dans un rack. Pour garantir le fonctionnement correct du périphérique, il est extrêmement important d'étudier soigneusement l'emplacement du châssis et la disposition de la salle de câblage ou du rack de l'équipement. Des équipementstrop rapprochés, une ventilation inadéquate et des panneaux inaccessibles peuvent causer des dysfonctionnements et des pannes. Un placement inapproprié peut également compliquer l'accès au châssis pour en assurer la maintenance.

**Attention**

Vous ne devez en aucun cas empiler les châssis les uns sur les autres. Cela risquerait en effet d'empêcher la circulation de l'air de refroidissement dans le châssis et d'endommager le matériel.

Reportez-vous à la rubrique [Caractéristiques](#page-17-0) matérielles, à la page 14 pour en savoir plussur les caractéristiques physiques de l'appliance.

Pour éviter les défaillances matérielles et réduire les risques de pannes liés aux facteurs environnementaux, planifiez soigneusement l'agencement du site et l'emplacement des équipements. Si votre équipement subit des pannes ou des erreurs graves dont la fréquence est particulièrement élevée, les observations qui suivent peuvent vous aider à isoler leur cause et à prévenir de futurs problèmes.

# <span id="page-31-1"></span>**Observations concernant le site**

Les observations suivantes peuvent vous aider à mettre en place un environnement d'utilisation adéquat pour le châssis et à éviter les pannes provoquées par des facteurs environnementaux.

- Les équipements électriques produisent de la chaleur. Sans circulation d'air adéquate, la température ambiante ne sera peut-être pas suffisante pour refroidir l'équipement et le maintenir à des températures de fonctionnement acceptables. Assurez-vous que l'air circule suffisamment dans la pièce dans laquelle vous utilisez votre système.
- Assurez-vous également que le capot du châssis est correctement fermé. Le châssis est conçu pour permettre un flux d'air de refroidissement interne efficace. Un châssis ouvert entraîne des fuites d'air susceptibles d'interrompre et de rediriger le flux de refroidissement des composants internes.
- Pour éviter d'endommager l'équipement, veillez à toujours respecter les procédures de protection contre les décharges électrostatiques. Les dommages provoqués par des décharges électrostatiques sont susceptibles d'engendrer des pannes immédiates ou intermittentes.

# <span id="page-31-2"></span>**Considérations en matière d'alimentation électrique**

Reportez-vous aux rubriques [Fonctionnalités,](#page-4-1) à la page 1 et [Caractéristiques](#page-17-0) matérielles, à la page 14 pour obtenir des informations détaillées sur les modules d'alimentation dans le châssis.

Lorsque vous installez le châssis, tenez compte des points suivants :

• Vérifiez l'alimentation sur le site avant d'installer le châssis pour vous assurer qu'elle ne présente aucun pic de tension et n'émet aucun bruit. Le cas échéant, installez un conditionneur d'énergie pour garantir une tension d'alimentation et des niveaux de puissance électrique adéquats en entrée de l'appliance.

- Mettez le site à la terre afin d'éviter les dommages causés par la foudre et les surtensions.
- L'utilisateur ne peut pas sélectionner de plage de fonctionnement sur le châssis. Consultez l'étiquette sur le châssis pour connaître la puissance d'entrée de l'équipement.
- Plusieurs types de câbles d'alimentation secteur sont disponibles pour le châssis ; vérifiez que vous disposez du type adapté à votre site.
- Dans la mesure du possible, installez une source d'alimentation sans interruption sur votre site.

# <span id="page-32-0"></span>**Conditions à prendre en compte pour la configuration en rack**

Reportez-vous à la rubrique [Montage](#page-38-0) en rack du châssis, à la page 35 pour connaître la procédure de montage en rack du châssis.

Tenez compte de ce qui suit pour planifier une configuration en rack :

- Si vous montez un châssis dans un rack ouvert, assurez-vous que le cadre du rack ne bloque pas les orifices d'entrée et d'évacuation d'air.
- Si votre rack inclut des portes avant et arrière, 65 % de leur surface doit être uniformément perforée de haut en bas pour permettre une circulation adéquate de l'air.
- Assurez-vous que les racks fermés disposent d'une ventilation adéquate. Veillez également à ne pas surcharger le rack, car chaque unité génère de la chaleur. Un bâti fermé doit être doté de fentes d'aérations sur les côtés et d'un ventilateur pour permettre la circulation d'air de refroidissement.
- Dans un rack fermé doté d'un ventilateur supérieur, la chaleur générée par l'équipement situé dans la partie inférieure du rack peut remonter vers les ports d'entrée de l'équipement situé juste au-dessus. Assurez-vous que la circulation d'air est suffisante dans la partie inférieure du rack.
- Des déflecteurs peuvent aider à isoler l'air évacué de l'air entrant, ce qui permet également de faire circuler l'air de refroidissement dans le châssis. Le placement idéal des déflecteurs dépend de la circulation de l'air dans le rack. Essayez différentes dispositions pour positionner correctement les déflecteurs.

I

**Conditions à prendre en compte pour la configuration en rack**

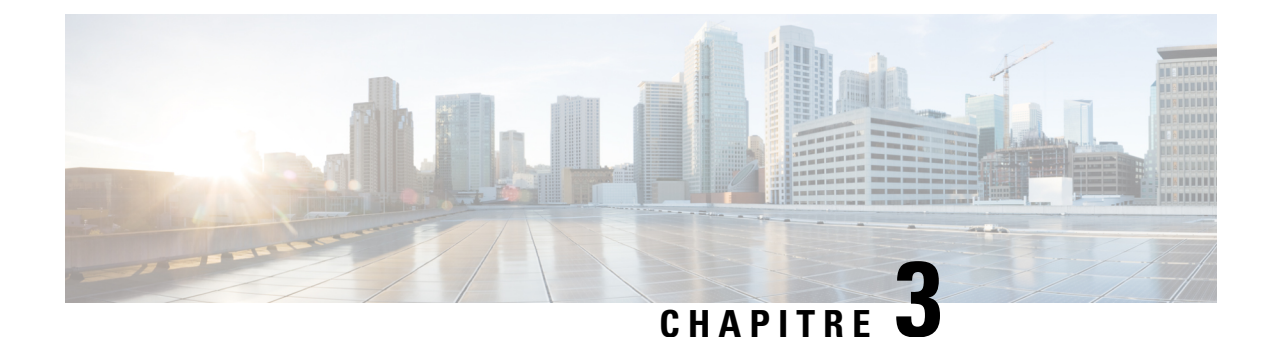

# <span id="page-34-0"></span>**Monter le châssis**

- Déballer et [inspecter](#page-34-1) le châssis, à la page 31
- [Montage](#page-35-0) du châssis sur un bureau, à la page 32
- [Montage](#page-35-1) mural du châssis, à la page 32
- [Montage](#page-38-0) en rack du châssis, à la page 35

# <span id="page-34-1"></span>**Déballer et inspecter le châssis**

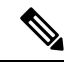

**Remarque**

Le châssis a fait l'objet d'une inspection minutieuse avantson expédition.Si certains articles ont été endommagés durant le transport ou ne se trouvent pas dansl'emballage, contactez immédiatement votre conseiller du service client. Conservez l'emballage d'expédition au cas où vous devriez renvoyer le châssis suite à un dommage.

Pour obtenir la liste des éléments livrés avec le châssis, reportez-vous à la rubrique [Contenu](#page-11-0) du coffret, à la [page](#page-11-0) 8.

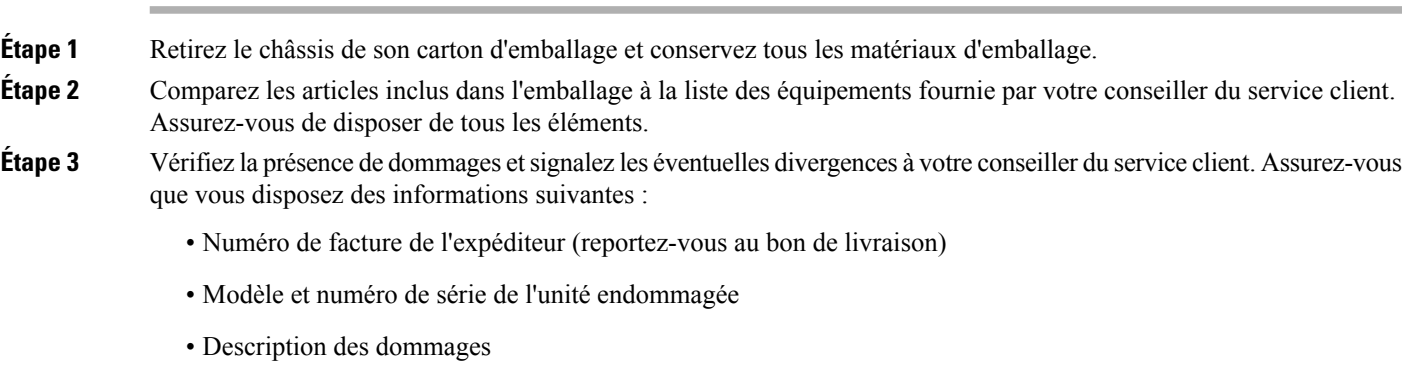

• Impact des dommages sur l'installation

## <span id="page-35-0"></span>**Montage du châssis sur un bureau**

Vous pouvez monter le châssis sur une table de bureau en le plaçant en position horizontale. Assurez-vous qu'aucun objet ne se trouve à moins de 2,6 cm au-dessus du châssis ou à moins de 1,3 cm autour ou derrière celui-ci en vue d'assurer un refroidissement correct. Ne retirez pas les pieds en caoutchouc fournis avec le châssis. Ils sont également nécessaires pour assurer un bon refroidissement.

#### **Illustration 25 : Montage du châssis sur un bureau**

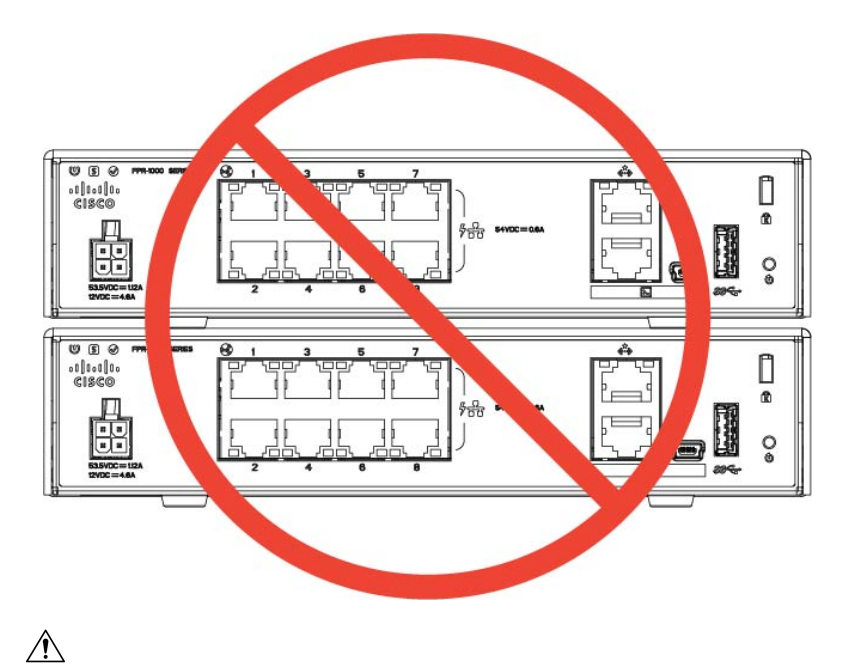

**Avertissement**

N'empilez pas plusieurs châssis les uns sur les autres. Ils risquent en effet de surchauffer et de provoquer des cycles de mise hors/sous tension.

#### **Les étapes suivantes**

Consultez Installer la [protection](#page-48-1) d'opacité FIPS, à la page 45 si vous devez installer une protection d'opacité FIPS.

Installez les câbles conformément à la configuration logicielle par défaut ; consultez pour cela le [Guide](https://www.cisco.com/c/en/us/td/docs/security/firepower/quick_start/fp1010/firepower-1010-gsg.html) de mise en route de Cisco [Firepower](https://www.cisco.com/c/en/us/td/docs/security/firepower/quick_start/fp1010/firepower-1010-gsg.html) 1010.

### <span id="page-35-1"></span>**Montage mural du châssis**

Vous pouvez acheter un kit de montage mural en option. Vous pouvez fixer le châssis avec le panneau de gauche, de droite ou arrière vers le haut. Servez-vous du support de montage mural pour marquer les trous à percer afin de monter le châssissur le mur. Les dimensions du support de montage muralsont 19,51 x 15,24 cm (7,682 x 6 po). Vous devez faire deux repères de niveau sur le mur où vous souhaitez accrocher le châssis. Pour une orientation verticale (panneau arrière vers le haut), les trous doivent être séparés de 17,33 cm (6,826 pouces). Pour une orientation horizontale, les trous doivent être séparés de 13,09 cm (5,154 pouces).

Le kit de montage mural (référence 69-100647-01) contient les éléments suivants :

Ш

- Support de montage mural (référence 700-118506-01)
- Trois vis cruciformes M3 x 6 mm (référence 48-0460-01)
- Deux vis cruciformes nº 6 x 1¼ po (référence 48-2289-01)
- Un kit d'ancrage mural nº 8 avec vis (référence 51-4718-01)

Procédez comme suit pour monter votre châssis sur un mur.

- **Étape 1** Choisissez une orientation (panneau de gauche, de droite ou arrière vers le haut) et un emplacement sur le mur où monter le châssis.
- **Étape 2** Utilisez un crayon, une règle et un niveau pour marquer les emplacements des deux vis de montage (nº 6 x 1¼ po). Vous pouvez utiliser le support de montage mural pour marquer les trous supérieurs pour un montage vertical ou les trous latéraux pour un montage horizontal.

#### **Illustration 26 : Support mural**

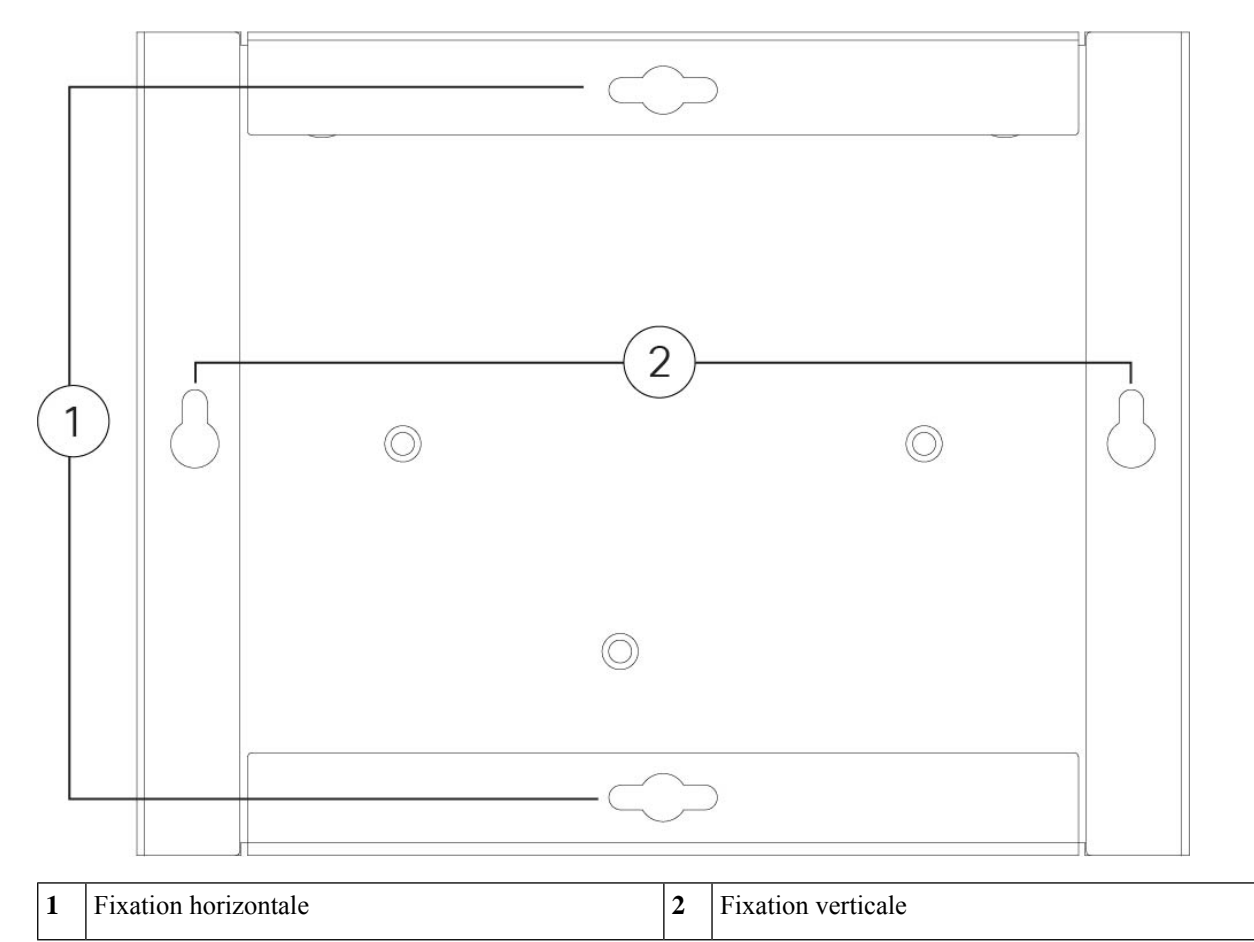

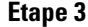

**Étape 3** Fixez le support de montage mural au châssis à l'aide des trois vis cruciformes M3 x 6 mm.

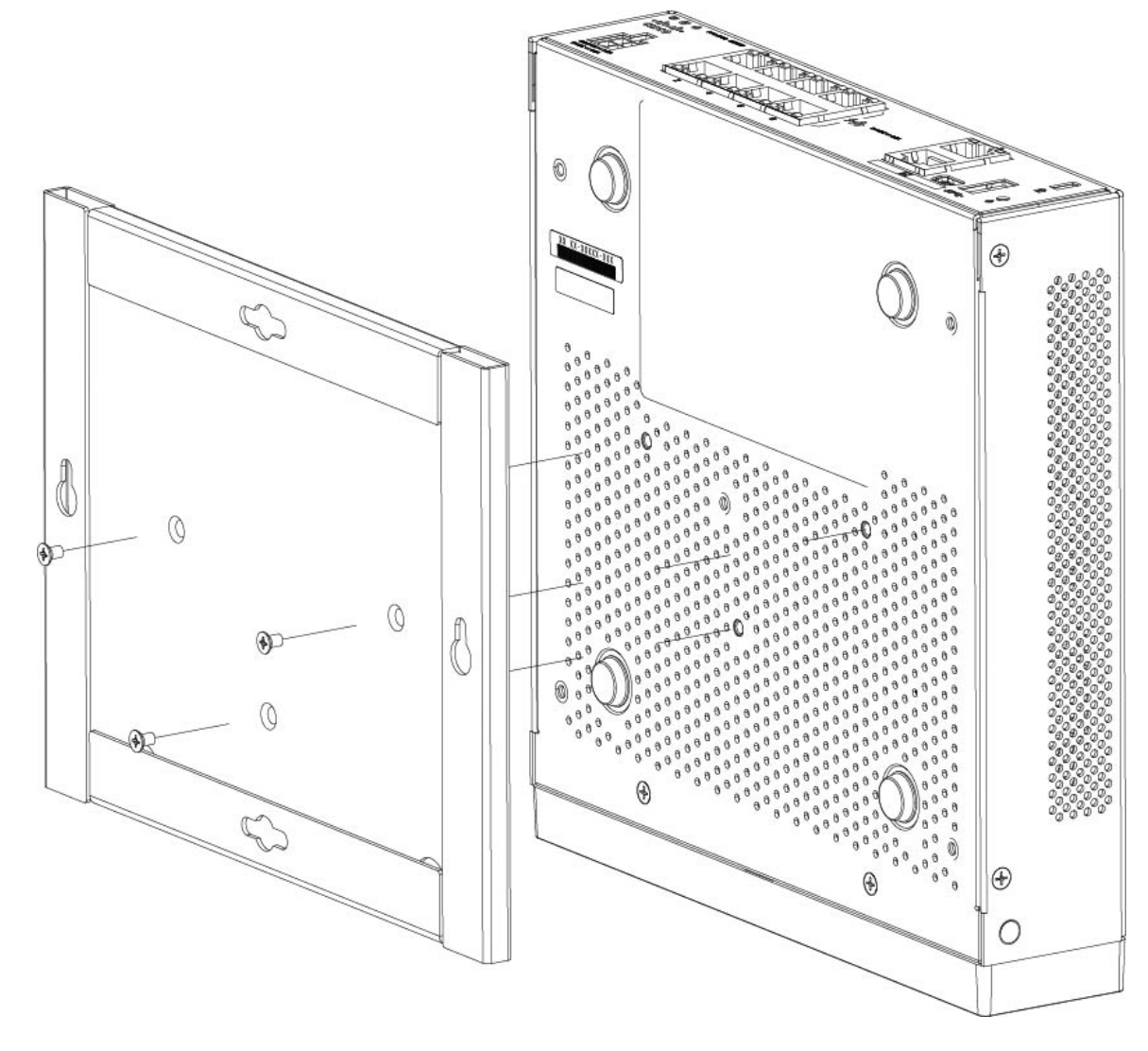

#### **Illustration 27 : Fixation du support de montage mural au châssis**

**Étape 4** Utilisez les deux vis nº 6 x 1¼ po et insérez-les directement dans des trous percés dans un montant de mur ou insérez les vis murales nº 8 dans les chevilles du kit de montage sur paroi sèche.

> Si vous montez le châssis sur une surface autre qu'une paroi sèche, comme du bois ou de la tôlerie, les chevilles peuvent ne pas être nécessaires.

**Étape 5** Percez un trou dans le mur à chaque marque tracée à l'étape 2.

Le diamètre de ces trous doit être légèrement inférieur à celui des chevilles si vous les utilisez. La taille de trou recommandée est de 0,47 cm (3/16 po).

- **Étape 6** Insérez les chevilles dans les trous en veillant à ce qu'elles soient bien enfoncées.
- **Étape 7** Serrez chaque vis dans la cheville correspondante jusqu'à ce qu'elle dépasse de 6 mm (1/4 po).
- **Étape 8** Saisissez le châssis, alignez les vis dans les chevilles sur les trous situés au bas du support mural, placez le châssis contre le mur de manière à insérer les têtes des vis dans le support, puis faites glisser le châssis vers le bas jusqu'à ce qu'il repose sur les vis.

Avertissement Ne montez pas le châssis avec le panneau arrière orienté vers le bas. Cette orientation n'est pas prise en charge.

**Étape 9** Pour désinstaller le châssis du support mural, faites glisser le châssis mural et retirez les trois vis du bas du châssis.

### **Que faire ensuite**

Si vous installez un panneau FIPS sur le châssis, procédez comme indiqué dans la section Installer la [protection](#page-48-1) [d'opacité](#page-48-1) FIPS, à la page 45.

Installez les câbles conformément à la configuration logicielle par défaut ; consultez pour cela le [Guide](https://www.cisco.com/c/en/us/td/docs/security/firepower/quick_start/fp1010/firepower-1010-gsg.html) de mise en route de Cisco [Firepower](https://www.cisco.com/c/en/us/td/docs/security/firepower/quick_start/fp1010/firepower-1010-gsg.html) 1010.

### <span id="page-38-0"></span>**Montage en rack du châssis**

Le kit de montage en rack (référence 800-107605-01) contient les éléments suivants :

![](_page_38_Picture_9.jpeg)

Vous pouvez utiliser deux jeux de quatre vis pour fixer le châssis au rack. Choisissez les vis correspondant à votre rack. **Remarque**

- Tablette de montage en rack (référence 700-122662-01)
- Deux plateaux coulissants (référence 800-107648-01)
- Deux guides-câbles (référence 700-122664-01)
- Douze vis cruciformes M3 x 7 mm (référence 48-1921-01). Utilisez ces vis pour installer les guides-câbles et fixer la tablette de montage en rack au châssis.
- Quatre vis cruciformes 12-24 x 0,75 po (référence 48-0440-01). Selon votre type de rack, utilisez ces vis pour fixer le plateau coulissant au rack.
- Quatre vis cruciformes 10-32 x 0,75 po (référence 48-0441-01). Selon votre type de rack, utilisez ces vis pour fixer le plateau coulissant au rack.

**Étape 1** Installez les guides-câbles sur la tablette de montage en rack :

#### **Illustration 28 : Fixer les guides-câbles à la bride de la tablette de montage en rack**

![](_page_39_Figure_3.jpeg)

![](_page_39_Picture_463.jpeg)

a) Alignez les guides-câbles sur les découpes de la tablette de montage en rack (reportez-vous à la figure ci-dessus).

b) À l'arrière de la tablette de montage en rack, fixez les guides-câbles gauche et droit à l'aide de six des douze vis cruciformes M3 x 7 mm (référence 48-1921-01).

**Remarque** Vissez les vis en faisant face à l'arrière de la tablette de montage en rack.

c) Mettez de côté la tablette de montage en rack. Passez à l'étape 2 pour installer le plateau coulissant sur le châssis. La figure de l'étape 8 montre la tablette de montage en rack avec les guides-câbles fixés.

**Étape 2** Placez le châssis sur une surface de travail ample et stable en orientant la partie supérieure vers le bas.

**Étape 3** Retournez le plateau coulissant et placez-le sur le châssis. Vous pouvez monter le châssis en orientant vers l'avant aussi bien la façade que l'arrière.

L

![](_page_40_Figure_2.jpeg)

![](_page_40_Figure_3.jpeg)

![](_page_40_Picture_280.jpeg)

- **Étape 4** Ajustez la position du châssis et du plateau coulissant jusqu'à ce que les trois trous de montage des renfoncements inférieurs du plateau coulissant soient alignés sur les trous de montage inférieurs du châssis.
- **Étape 5** Serrez les trois vis M3 x 7 mm pour fixer le châssis au plateau coulissant (voir la figure ci-dessus).
- **Étape 6** Faites délicatement pivoter le plateau coulissant afin de placer le côté droit vers le haut.
- **Étape 7** Installez le module d'alimentation dans le plateau coulissant à l'arrière du châssis.

#### **Illustration 30 : Installer le module d'alimentation dans le plateau coulissant**

![](_page_41_Figure_3.jpeg)

![](_page_41_Picture_315.jpeg)

a) Desserrez les bandes Velcro et placez le module d'alimentation sur le plateau coulissant derrière le châssis. Assurez-vous que le cordon d'alimentation CA est orienté vers l'arrière.

b) Alignez le module d'alimentation sur les butées latérales et arrière.

Si la butée coulissante arrière ne touche pas le module d'alimentation, desserrez les deux vis, faites glisser la butée vers le haut pour toucher le module d'alimentation, puis resserrez les vis.

c) Réengagez les bandes Velcro et serrez-les pour fixer l'alimentation.

Ш

### **Illustration 31 : Serrer les bandes Velcro**

![](_page_42_Picture_3.jpeg)

**Étape 8** Faites glisser le plateau coulissant dans la tablette de montage en rack.

**Illustration 32 : Faire glisser le plateau coulissant dans la tablette de montage en rack**

![](_page_42_Figure_6.jpeg)

**Étape 9** Le châssis est maintenant installé dans le plateau coulissant, qui est lui-même installé dans la tablette de montage en rack. Répétez les étapes 1 à 8 pour monter un deuxième châssis. Utilisez le second plateau coulissant et les trois vis M3 x 7 mm restantes pour installer un deuxième châssis sur le plateau coulissant puis sur la tablette de montage en rack (reportez-vous à l'étape 3).

![](_page_43_Figure_2.jpeg)

### **Illustration 33 : Installation terminée du plateau coulissant sur la tablette de montage en rack**

**Étape 10** Installez la tablette de montage en rack au rack à l'aide des vis appropriées (12-24 x 0,75 pouce ou 10-32 x 0,75 pouce) du kit de montage correspondant à votre type de rack.

Vous pouvez maintenant brancher votre cordon d'alimentation et le faire passer dans les guides-câbles.

### **Que faire ensuite**

Installez les câbles conformément à la configuration logicielle par défaut ; consultez pour cela le [Guide](https://www.cisco.com/c/en/us/td/docs/security/firepower/quick_start/fp1010/firepower-1010-gsg.html) de mise en route de Cisco [Firepower](https://www.cisco.com/c/en/us/td/docs/security/firepower/quick_start/fp1010/firepower-1010-gsg.html) 1010.

![](_page_44_Picture_0.jpeg)

# <span id="page-44-0"></span>**Se connecter au port de console**

- Se connecter au port console avec Microsoft [Windows,](#page-44-1) à la page 41
- [Connexion](#page-46-0) au port de console avec Mac OS X, à la page 43
- [Connexion](#page-46-1) au port de console avec Linux, à la page 43

# <span id="page-44-1"></span>**Se connecter au port console avec Microsoft Windows**

Vous devez installer un pilote de périphérique USB la première fois qu'un PC Microsoft Windows est connecté au port de console USB sur le châssis pour éviter l'échec de la connexion.

Pour désinstaller le pilote, utilisez l'utilitaire Ajout/Suppression de programmes ou le programme Setup-exe.

![](_page_44_Picture_468.jpeg)

#### **Illustration 34 : Connexion au port de console**

![](_page_45_Figure_3.jpeg)

![](_page_45_Picture_345.jpeg)

**Étape 4** Branchez l'extrémité du câble doté du connecteur DB-9 (ou USB type A) sur le terminal ou l'ordinateur. Si le port de console de votre terminal ou ordinateur n'est pas compatible avec un connecteur DB-9, vous devez utiliser un adaptateur approprié pour ce port.

> Le voyant d'activation du port de console devient vert et, après quelques instants, l'Assistant signalant la détection d'un nouveau matériel s'affiche.

- **Étape 5** Suivez les instructions pour exécuter l'installation du pilote.
- **Étape 6** Pour communiquer avec le châssis, démarrez une application d'émulation de terminal. Ce logiciel doit être configuré avec les paramètres suivants :

Ш

- 9 600 bauds
- 8 bits de données
- Aucune parité
- 1 bit d'arrêt
- Aucun contrôle de flux

# <span id="page-46-0"></span>**Connexion au port de console avec Mac OS X**

Procédez comme suit pour connecter un port USB du système Mac OS X à la console à l'aide de l'utilitaire intégré Terminal OS X, ou utilisez une application d'émulation de terminal distincte.

- **Étape 1** Utilisez le Finder pour accéder à **Applications > Utilitaires > Terminal**.
- **Étape 2** Connectez le port USB OS X au châssis.
- **Étape 3** Saisissez les commandes suivantes pour trouver le numéro du port USB OS X :

### **Exemple :**

```
macbook:user$ cd /dev
macbook:user$ ls -ltr /dev/*usb*
crw-rw-rw- 1 root wheel 9, 66 Apr 1 16:46 tty.usbmodem1a21
DT-macbook:dev user$
```
**Étape 4** Établissez la connexion au port USB en utilisant la commande ci-après, suivie de la vitesse du port USB du châssis :

### **Exemple :**

macbook:user\$ screen /dev/tty.usbmodem1a21 9600

<span id="page-46-1"></span>**Étape 5** Pour déconnecter la console USB d'OS X à partir de la fenêtre de terminal, entrez **Ctrl-a** suivi de **d**.

### **Connexion au port de console avec Linux**

Procédez comme suit pour connecter le port USB d'un système Linux à la console via l'utilitaire Terminal intégré à Linux.

- **Étape 1** Ouvrez la fenêtre Terminal de Linux.
- **Étape 2** Connectez le port USB Linux au châssis.
- **Étape 3** Saisissez les commandes suivantes pour trouver le numéro du port USB Linux :

#### **Exemple :**

```
root@usb-suse# cd /dev
root@usb-suse /dev# ls -ltr *ACM*
crw-r--r-- 1 root root 188, 0 Jan 14 18:02 ttyACM0
root@usb-suse /dev#
```
### **Étape 4** Établissez la connexion au port USB en utilisant la commande ci-après, suivie de la vitesse du port USB du châssis : **Exemple :**

root@usb-suse /dev# screen /dev/ttyACM0 9600

**Étape 5** Pour déconnecter la console USB de Linux à partir de la fenêtre de terminal, entrez **Ctrl-a** suivi de : puis **quit**.

![](_page_48_Picture_0.jpeg)

# <span id="page-48-0"></span>**Installation, maintenance et mise à niveau**

• Installer la [protection](#page-48-1) d'opacité FIPS, à la page 45

# <span id="page-48-1"></span>**Installer la protection d'opacité FIPS**

![](_page_48_Figure_4.jpeg)

• Neuf étiquettes d'inviolabilité (référence 47-25553-01)

![](_page_49_Picture_2.jpeg)

![](_page_49_Figure_3.jpeg)

**Étape 4** Retournez le châssis avec le panneau FIPS installé et posez les trois vis.

Ш

**Illustration 36 : Poser les vis sur le dessous du panneau FIPS**

![](_page_50_Figure_3.jpeg)

![](_page_50_Picture_332.jpeg)

- **Étape 5** Avant de fixer les étiquettes d'inviolabilité, nettoyez le châssis et le capot FIPS pour éliminer toute trace de graisse, de saleté ou d'huile à l'aide de tampons de nettoyage à base d'alcool.
- **Étape 6** Fixez quatre des étiquettes d'inviolabilité, trois au bas du châssis par-dessus les vis et une à l'avant du châssis. Reportez-vous à la figure ci-dessous pour les placer correctement. La figure montre la partie inférieure du châssis dans laquelle vous placez trois des étiquettes d'inviolabilité. Laissez les étiquettes d'inviolabilité durcir pendant au moins 12 heures.

**Avertissement** Toute erreur de placement des étiquettes d'inviolabilité signifie que le châssis n'est pas en mode FIPS.

![](_page_51_Figure_2.jpeg)

Illustration 37 : Positionnement des étiquettes d'inviolabilité sur le panneau arrière et sur la partie inférieure du panneau FIPS

![](_page_51_Picture_513.jpeg)

**Étape 7** Réinstallez le châssis dans le support mural, le cas échéant. Reportez-vous à la rubrique [Montage](#page-35-1) mural du châssis, à la [page](#page-35-1) 32 pour plus d'informations.

- **Étape 8** Raccordez le câble d'alimentation au châssis et branchez-le à une prise électrique.
- **Étape 9** Appuyez sur l'interrupteur d'alimentation situé sur le panneau arrière.
- **Étape 10** Vérifiez le voyant sur la façade. Pour obtenir une description du voyant d'alimentation, reportez-vous à la rubrique [Voyants](#page-15-0) d'état, à la page 12. Lorsque ce voyant est allumé en vert, cela indique que le châssis est sous tension.
- **Étape 11** Placez le châssis en mode FIPS.

Observez les procédures suivantes pour placer le châssis en mode FIPS :

• Reportez-vous au chapitre dédié à la conformité des certifications de sécurité de votre version logicielle dans votre Guide de configuration pour savoir comment activer le mode FIPS.

• Reportez-vous à la commande **fips enable** dans la section Référence des [commandes](https://www.cisco.com/c/en/us/td/docs/security/asa/asa-cli-reference/A-H/asa-command-ref-A-H.html#pgfId-2016520) Cisco ASA, commandes [AH](https://www.cisco.com/c/en/us/td/docs/security/asa/asa-cli-reference/A-H/asa-command-ref-A-H.html#pgfId-2016520) pour la procédure ASA d'activation du mode FIPS.

### **Que faire ensuite**

Reportez-vous au Guide de démarrage de Cisco Firepower 1010 pour plus d'informations sur la configuration.

I